### **Introduction to DaVinci**

- $\bullet$ **Overview**
- First try

P. Koppenburg

- Writing a simple algorithm
- Configuring Common Algorithms
- More about Tools
- Accessing MC truth

This session is not hands-on, but there are many examples one can try "at home".

### Patrick [Koppenburg](http://www.koppenburg.org/address.html)

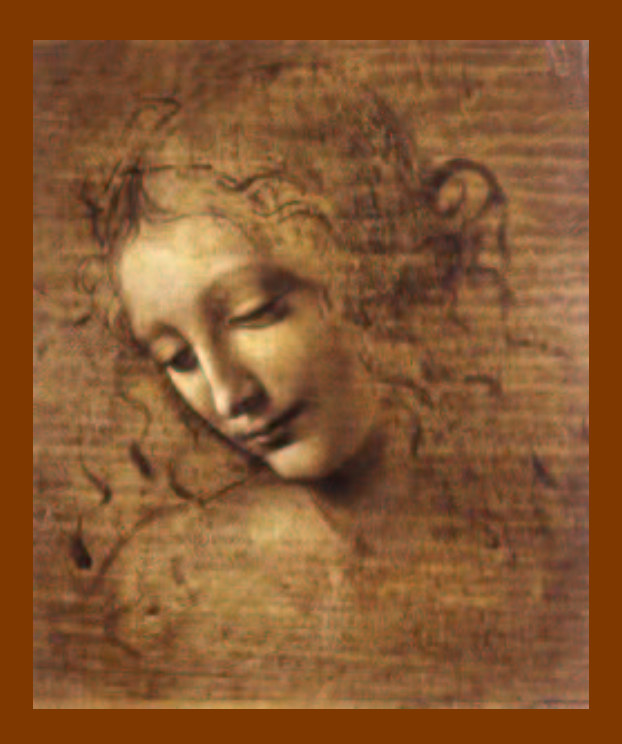

# Overview:

- Assumptions
- LHCb applications structure
- **DaVinci** structure
- Documentation sources

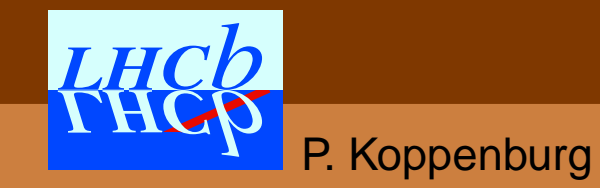

# **Assumptions**

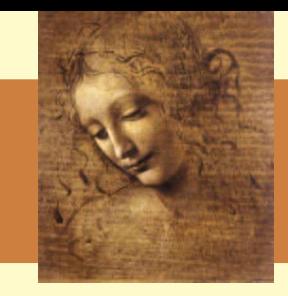

- It is assumed that you know (a little) about
	- $\bullet$  cmt...
	- **Gaudi** (some of it)
	- a few LHCb conventions
	- $\bullet$   $C++$
- If not, have <sup>a</sup> look at the **Gaudi** tutorial ([here\)](http://lhcb-comp.web.cern.ch/lhcb-comp/Frameworks/Gaudi/GaudiTutorial.htm), or at the Gaudi documentation

I assume the typical public for this tutorial are people who just did the **Gaudi** hands-on and would like to start using **DaVinci**.

II may well be wrong...

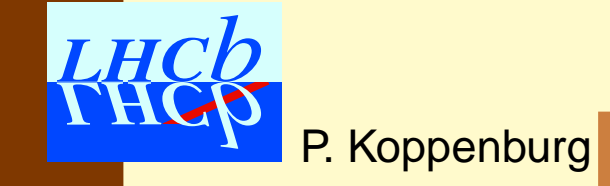

### **Assumptions**

- 
- It is assumed that you know (a little) about
	- • $\bullet$  cmt  $\ldots$
	- $\bullet$ **Gaudi** (some of it)
	- a few LHCb conventions b convention<br>Don't hesitate to interrupt<br>and to ask questions!
	- $\bullet$   $C++$
- Iff not, have a look a look a look as well as the tutorial fact the Gaudi documentation of  $\int_{a}^{b}$

II assume the did the Gaudi

e the two comparable people who just **Ad like to start using DaVinci.** Ind to ask mistakes.

II may well be wrong...

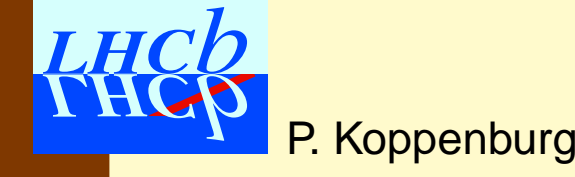

# **Conventions**

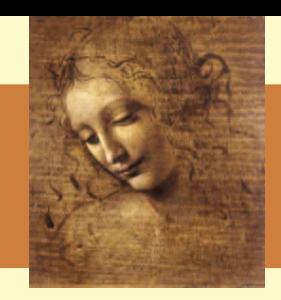

### Colour-coding:

- Words in Green are links to other pages
- Words in [Blue](http://lhcb-comp.web.cern.ch/lhcb-comp/Analysis/default.htm) are links to web pages

Fonts:

- Fixed-width fonts are for code and options
- > echo "This is <sup>a</sup> shell command"

If it is boxed, then it is directly copied from <sup>a</sup> \*.h, \*.cpp or \*.opts file.

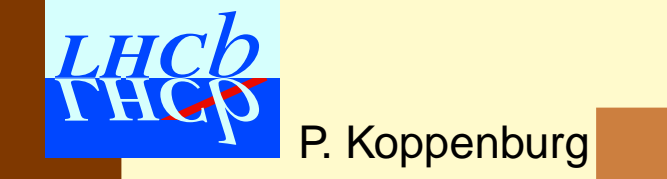

### **DaVinci Links**

- $\bullet$  **DaVinci** web page: <http://lhcb-comp.web.cern.ch/lhcb-comp/Analysis/default.htm> From there you'll find :
	- Some documentation
	- A "[getting](http://lhcb-comp.web.cern.ch/lhcb-comp/Analysis/DaVinci/GettingStarted.htm) started" guide
	- •[FAQ](http://lhcb-comp.web.cern.ch/lhcb-comp/Analysis/DaVinci/FAQ.htm)
- Any question can be asked at the **DaVinci** mailing list: [lhcb-davinci@cern.ch](mailto:lhcb-davinci@cern.ch).
	- That's also the forum to propose improvements of **DaVinci**
	- You need to be registered to use it. Contact the secretariat at [lhcb.secretariat@cern.ch](mailto:lhcb.secretariat@cern.ch).

**8 I** am writing a reference guide for the "core" DaVinci code

 $\bullet$ 

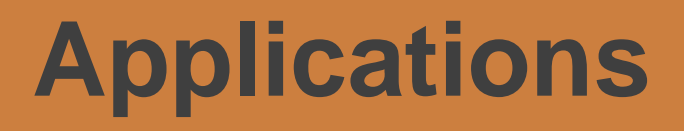

P. Koppenburg

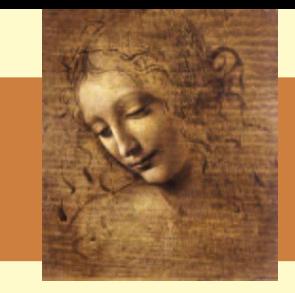

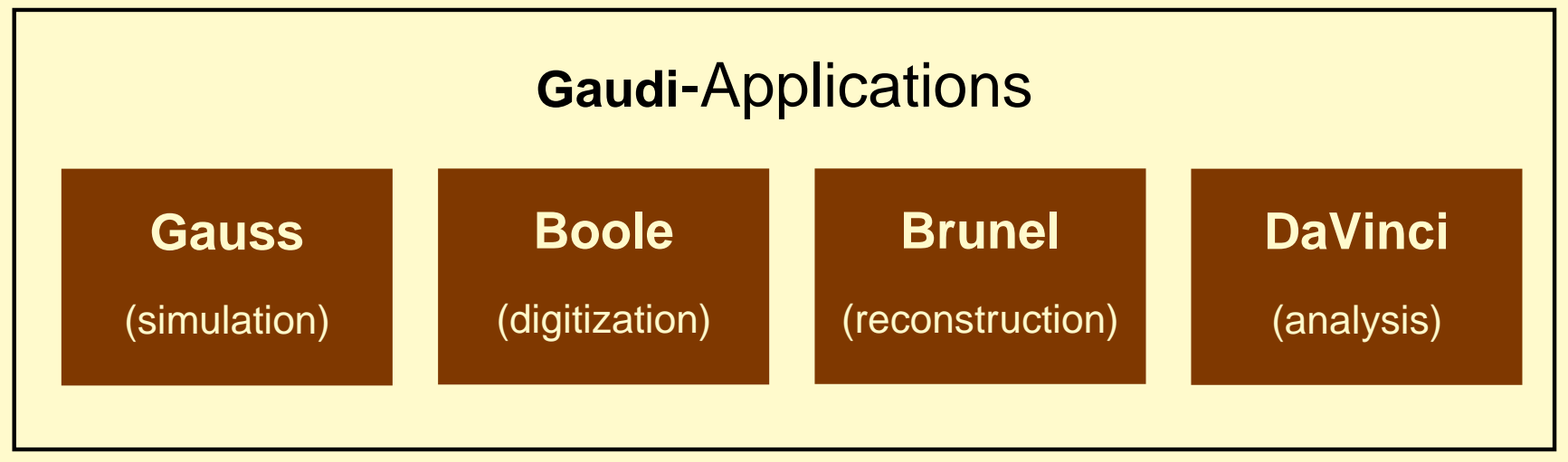

- There are four applications based on **Gaudi**
- They are actually all **Gaudi**-programs
- The only difference are the packages (shared libraries) included
- One could easily build an application that does it all (like in the old **SICB** days. . .)

• Somewhere here **Panoramix** and **Bender** are missing

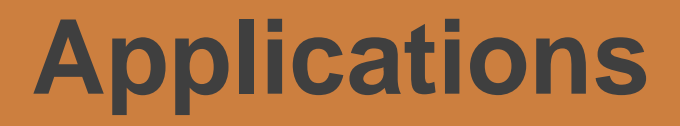

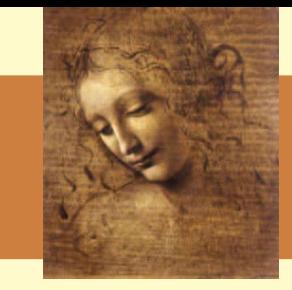

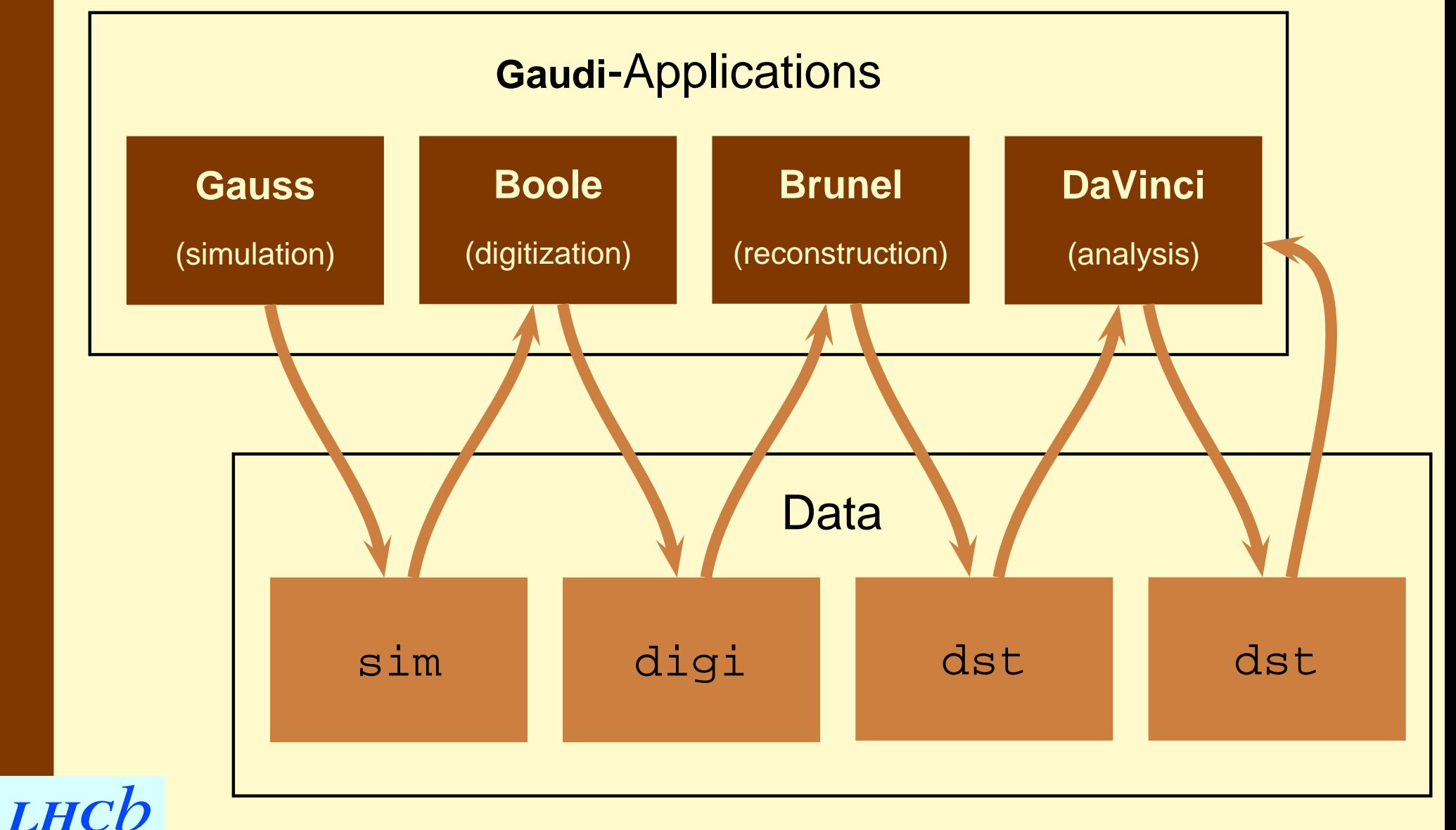

P. Koppenburg

### **Packages**

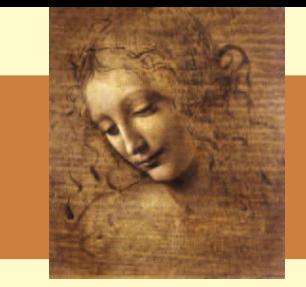

**DaVinci** is a set of packages containing the code necessary to build a shared library and the relevant options.

They all have the sub-directories cmt, src and options

See the **Gaudi** tutorial for an explanation of the package structure.

• **DaVinci**-specific packages: **Phys/:** Physics algorithms and tools (16 packages) **Tools/:** Other tools (2), **LoKi** (2) **PhysSel/:** Specific decay channel selections (28)

- Borrowed, to be able to redo things:
	- **Calo/, Muon/:** Detector-specific PID packages (3)

**L0/, Trg/, Hlt/:** Trigger (19)

**Rec/, Tr/:** Reconstruction (4)

**LHCD** 

### **Structure (a bit old)**

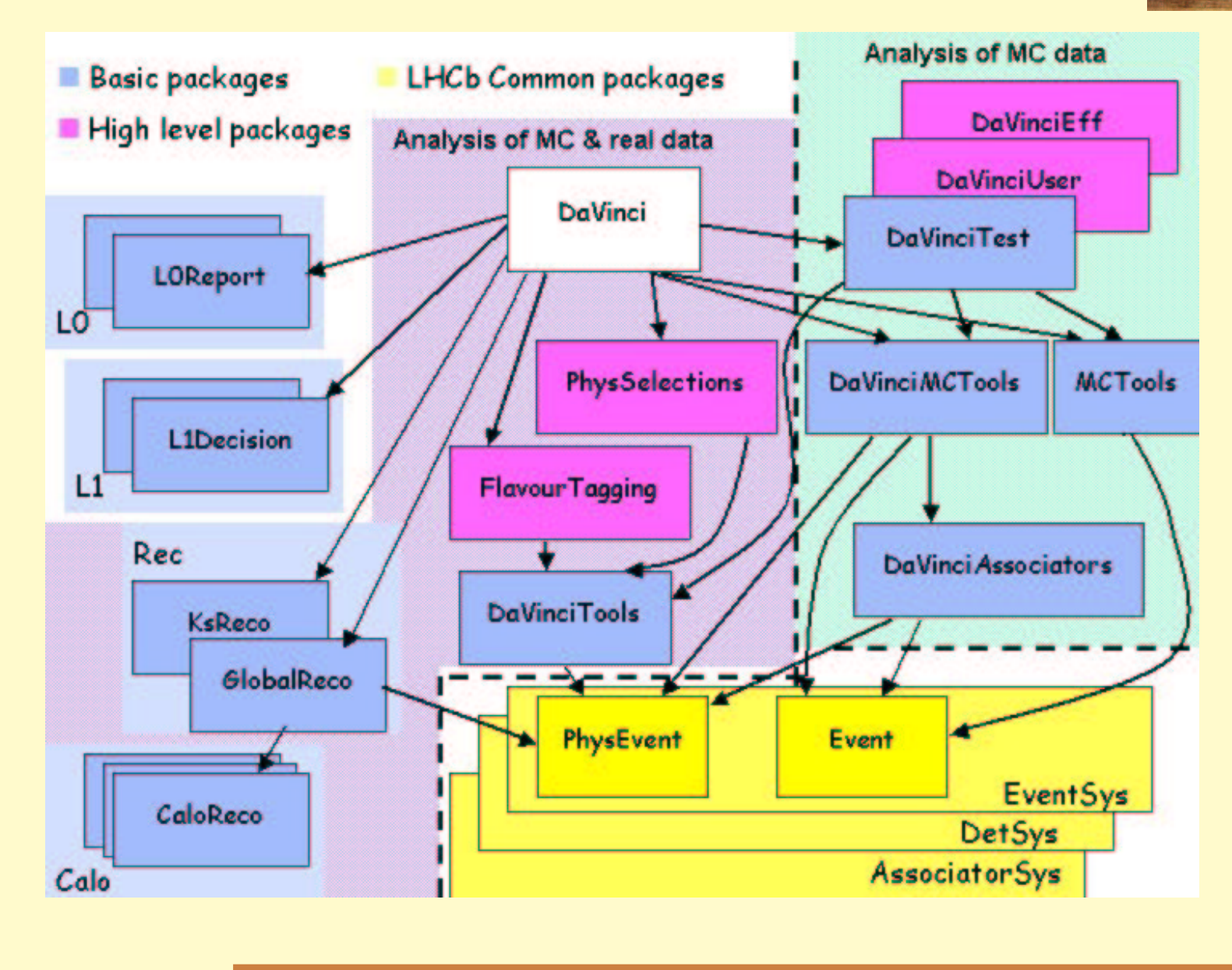

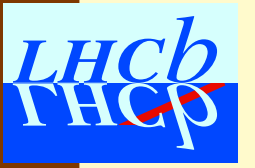

# **Physics Packages (v12r3)**

Basic components:

**Phys/DaVinci/:** Main **Phys/DaVinciKernel/:** Base classes **Phys/DaVinciFilter/:** Particle filters **Phys/ParticleMaker/:** Particle makers **Phys/VertexFit/:** Vertex fitters

**Phys/DaVinciTransporter/:** Transporters **Phys/DaVinciTools/:** Anything else **Tools/Utilities/:** Simple utilities

Physics analysis:

**Phys/PhysSelections/:** Generic selection algorithms  $\texttt{Phys}/\texttt{Ks2PiPisel}/\colon \; \text{K}^0_\text{S} \longrightarrow \pi\pi$ **Phys/CommonParticles/:** <sup>π</sup><sup>0</sup> **Phys/FlavourTagging/:** Flavour tagging **Tools/LoKi\*/: LoKi**, see dedicated lesson **Tools/Stripping/:** Stripping tools

MC-truth and test packages **Phys/DaVinciMCTools/:** MC Tools **Phys/DaVinciAssociators/:** Associators to MC truth **Phys/DaVinciEff/:** Efficiency algorithms **Phys/DaVinciTest/:** Tests **Phys/DaVinciUser/:** Template user package

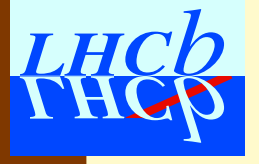

P. Koppenburg

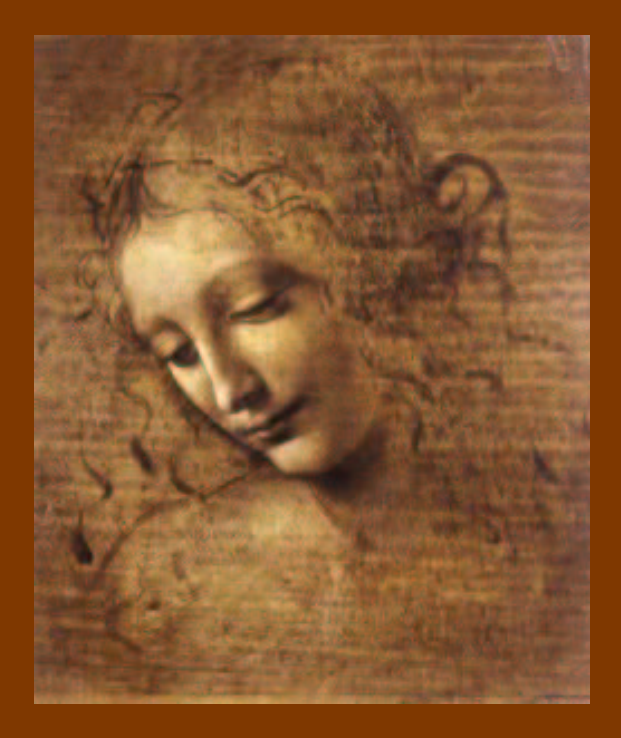

- Get it
- Compile it
- Run it
- Particles and ProtoParticles

This part is almost hands-on. Just follow the instructions on your user account after the lesson.

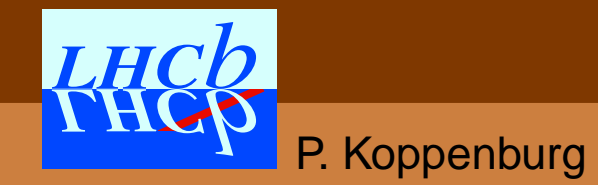

- 
- Set the version of **DaVinci** you want to use (always): > DaVinciEnv v12r3

### This sets the path where cmt will find all necessary packages. > echo \$CMTPATH

/afs/cern.ch/user/p/pkoppenb/cmtuser:/afs/cern.ch/lhcb/soft ware/releases/DAVINCI/DAVINCI\_v12r3:/afs/cern.ch/lhcb/soft ware/releases/LHCB/LHCB\_v16r3:/afs/cern.ch/lhcb/software/ releases/DBASE:/afs/cern.ch/lhcb/software/releases/PARAM: /afs/cern.ch/sw/Gaudi/releases/GAUDI/GAUDI\_v15r3:/afs/cern. ch/sw/lcg/app/releases/LCGCMT/LCGCMT\_26\_2d

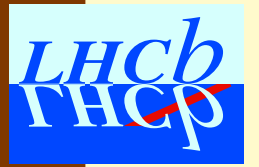

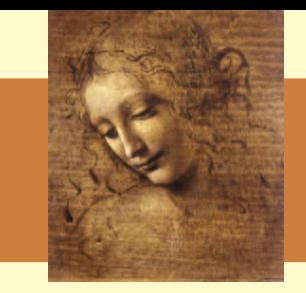

- Set the version of **DaVinci** you want to use (always): > DaVinciEnv v12r3
- go to your working directory:
	- > cd \$HOME/cmtuser

### This sets the path where cmt will find all necessary packages. > echo \$CMTPATH

/afs/cern.ch/user/p/pkoppenb/cmtuser:/afs/cern.ch/lhcb/soft ware/releases/DAVINCI/DAVINCI\_v12r3:/afs/cern.ch/lhcb/soft ware/releases/LHCB/LHCB\_v16r3:/afs/cern.ch/lhcb/software/ releases/DBASE:/afs/cern.ch/lhcb/software/releases/PARAM: /afs/cern.ch/sw/Gaudi/releases/GAUDI/GAUDI\_v15r3:/afs/cern. ch/sw/lcg/app/releases/LCGCMT/LCGCMT\_26\_2d

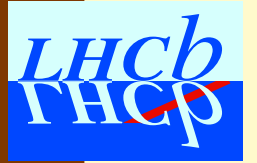

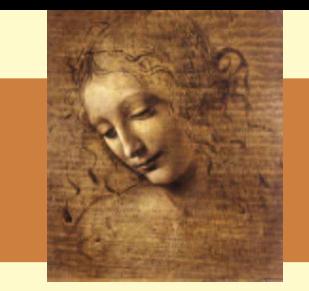

- Set the version of **DaVinci** you want to use (always): > DaVinciEnv v12r3
- go to your working directory:
	- > cd \$HOME/cmtuser
- Get the **DaVinci** package (once):
	- > getpack Phys/DaVinci v12r3

The **DaVinci** "project" contains presently 75 packages. The Phys/DaVinci main package is just one of it.

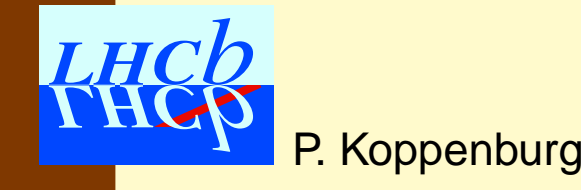

- 
- Set the version of **DaVinci** you want to use (always): > DaVinciEnv v12r3
- go to your working directory:
	- > cd \$HOME/cmtuser
- Get the **DaVinci** package (once): > getpack Phys/DaVinci v12r3
- Setup your environment (always):
	- > cd Phys/DaVinci/v12r3/cmt
	- > source setup.csh

This will set one environment variable for each of the packages needed > echo \$DAVINCIROOT

/afs/cern.ch/user/p/pkoppenb/cmtuser/Phys/DaVinci/v12r3/

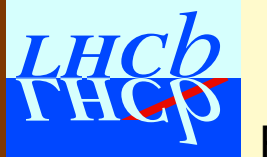

- 
- Set the version of **DaVinci** you want to use (always): > DaVinciEnv v12r3
- go to your working directory:
	- > cd \$HOME/cmtuser
- Get the **DaVinci** package (once): > getpack Phys/DaVinci v12r3
- Setup your environment (always):
	- > cd Phys/DaVinci/v12r3/cmt
	- > source setup.csh
- Make the executable (once):
	- > make

- 
- Set the version of **DaVinci** you want to use (always): > DaVinciEnv v12r3
- go to your working directory:
	- > cd \$HOME/cmtuser
- Get the **DaVinci** package (once): > getpack Phys/DaVinci v12r3
- Setup your environment (always):
	- > cd Phys/DaVinci/v12r3/cmt
	- > source setup.csh
- Make the executable (once):
	- > make
- Execute DaVinci (whenever needed):
	- > DaVinci

### **Even simpler**

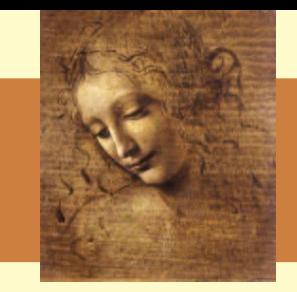

- Set the version of **DaVinci** you want to use: > DaVinciEnv v12r3
- Setup your environment:
	- > source \$DaVinci\_release\_area/DAVINCI/ DAVINCI\_v12r3/Phys/DaVinci/v12r3/cmt/setup.csh
- Execute DaVinci:
	- > DaVinci

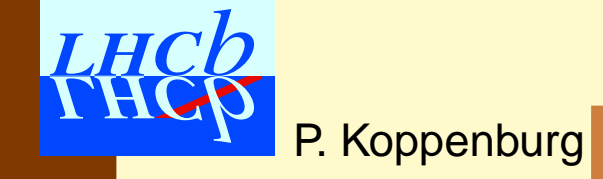

### **Even simpler**

• Set the version of **DaVinci** you want to use:

Setup your environment: which we have a set of the set of the set of the set of the set of the set of the set <br>Set of the set of the set of the set of the set of the set of the set of the set of the set of the set of the What did it do?

source  $\mathsf{C}$  . Actually not much an experimental  $\mathsf{C}$  $D$  and  $D$  and  $D$  and  $D$  and  $D$  is the contribution of  $D$  and  $D$  and  $D$  and  $D$  and  $D$  and  $D$  and  $D$  and  $D$  and  $D$  and  $D$  and  $D$  and  $D$  and  $D$  and  $D$  and  $D$  and  $D$  and  $D$  and  $D$  and  $D$  and  $D$  and  $D$ 

 Execute DaVinci: DaVinci is an alias for:

da kalendar 1970.<br>David Samuel Santa Santa Santa Santa Santa Santa Santa Santa Santa Santa Santa Santa Santa Santa Santa Santa S > which DaVinci

DaVinci: aliased to /afs/cern.ch/user/p/pkoppenb/cmtuser/- Phys/DaVinci/v12r3/rh73\_gcc323/DaVinci.exe

When **DaVinci** is run with no options, it loads it's configuration from ../options/DaVinci.opts

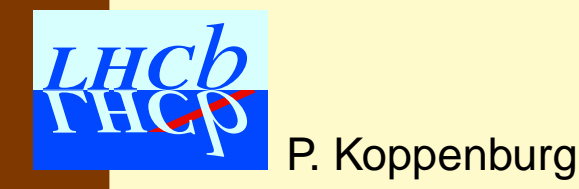

 $\bullet$ 

 $\bullet$ 

### **DaVinci.opts**

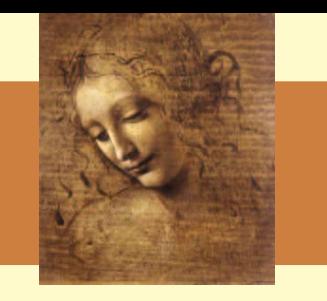

DaVinci.opts is <sup>a</sup> dummy option file. Removing the irrelevant stuff there is:

#include "\$DAVINCIROOT/options/DaVinciCommon.opt #include "\$DAVINCIROOT/options/DaVinciReco.opts" #include "\$DAVINCIROOT/options/DaVinciTestData.c ApplicationMgr.EvtMax <sup>=</sup> 1000;

- DaVinciCommon.opts is where all default settings and packages are defined. Don't touch!
- DaVinciReco.opts makes the [ProtoParticles](#page-21-0) and the primary vertex.
- DaVinciTestData.opts provides some BB DST.

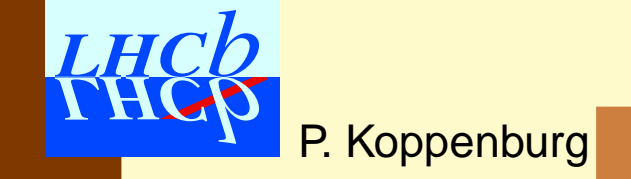

### **ProtoParticles?**

#### [ProtoParticles](#page-21-0)

- are the end of the reconstruction stage
- are the starting point of the physics analysis
- have all the links about how they have been reconstructed
	- Track?
	- Calo cluster?
- have a list of PID hypothesis with a probability
- contain the *kinematic* information

You need to assign them a mass and a PID to get the full 4-vector.

### <span id="page-21-0"></span>⇒ Particles

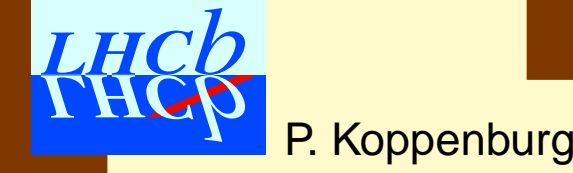

### **Particles?**

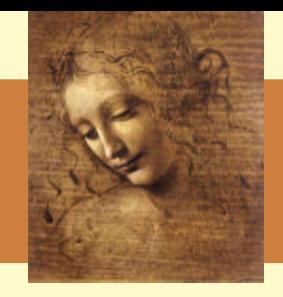

- [Particle](#page-22-0) = [ProtoParticle](#page-21-0) + one PID choice  $\rightarrow$  one defined mass
- Physics analyses deal with <code>[Particles](#page-22-0)</code>
	- You need to know the 4-vectors to compute the mass of a resonance
- The PID is your choice
	- The same  $\texttt{Protocol}$  article can be made as a  $\pi$  and as a  $\rm K$  . . .
	- Some [ProtoParticles](#page-21-0) can be ignored
	- All this is done by configuring the [ParticleMaker](#page-67-0) (described later)

<span id="page-22-0"></span>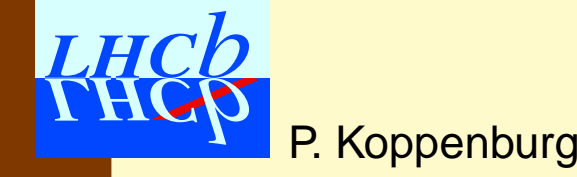

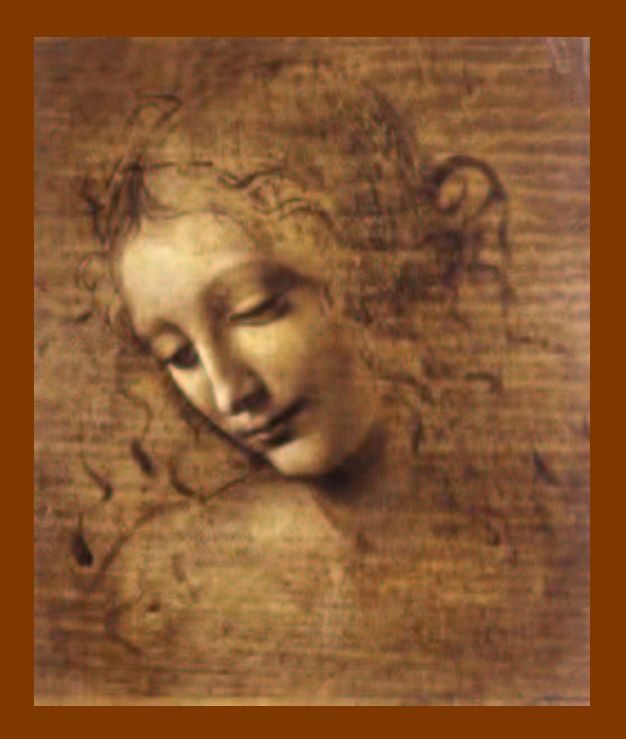

# Select  $\mathrm{B_s} \rightarrow \mathrm{J}/\psi$   $\phi$ :

- Design it
- Make particles
- $\bullet \,$  Make  $\mathrm{J}/\psi$ 's
- Some histograms
- $\bullet\,$  Add the  $\phi$

This part is based on the Tutorial/Analysis package. All can be found there.

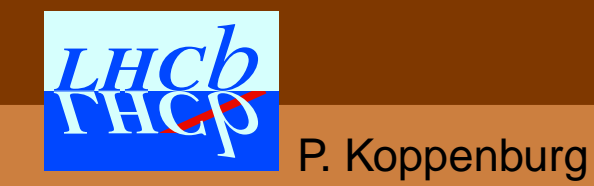

### **Reminder: Algorithms**

Algorithms are objects executed at each event. The primary vertex for instance is made by an algorithm declared in DaVinciReco.opts by

ApplicationMgr.TopAlg += { "PrimVtxFinder" };

What **DaVinci** does is defined by the algorithms that are called. In **Gaudi**-jargon an algorithm is <sup>a</sup> class inheriting from Algorithm, which contains

- an initialize() method called at begin of run
- an execute() method called at each event.
- a finalize() method called at end of run

To make life easier **DaVinci** contains a base-class DVAlgorithm that provides many useful features.

# **Recent changes**

- DVAlgorithm now inherits from the new base-class GaudiTupleAlg,
- That inherits from GaudiHistoAlg,
- **That inherits from** GaudiAlgorithm
- $\rightarrow$  There are many new shortcuts available:

debug() << "Hello world" << endmsg ; plot(twoMu.m(),"DiMu mass",2.\*GeV,4.\*GeV); IDebugTool\* m\_debug <sup>=</sup> tool<IDebugTool>( "DebugTool" );

They succeed to much longer syntaxes that everyone had to use one year ago. . .

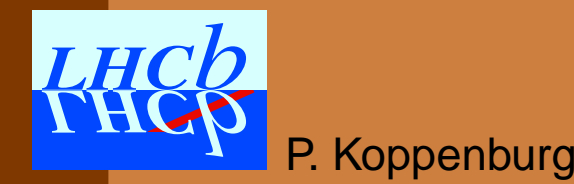

# **Design it**

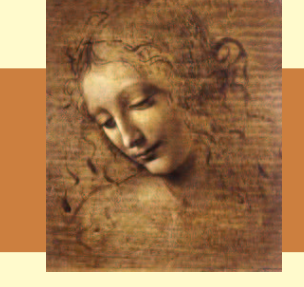

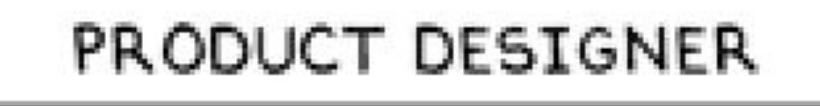

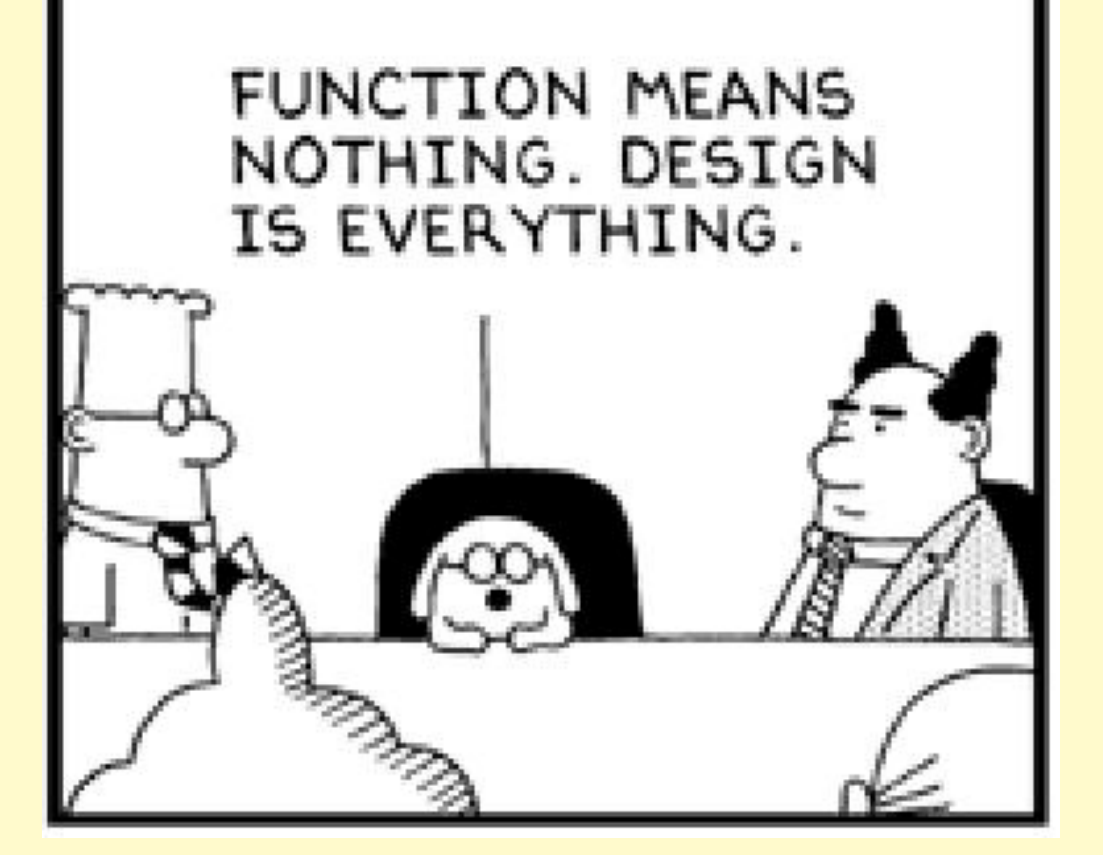

One could write a single algorithm that makes particles, combines  $\mu$  into  $\mathrm{J}/\psi$  and  $\bold K$  into  $\boldsymbol \phi$  and then makes the  $\rm B_s.$ 

This is not a good idea!

It is much better to write <sup>a</sup> simple algorithm for each task and to save the intermediate data in the transient event store (TES)

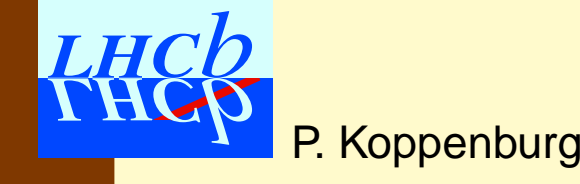

# **Design it**

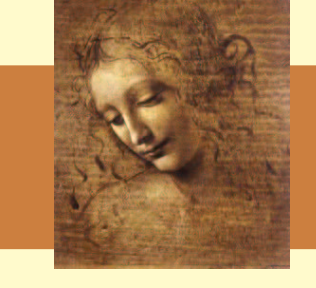

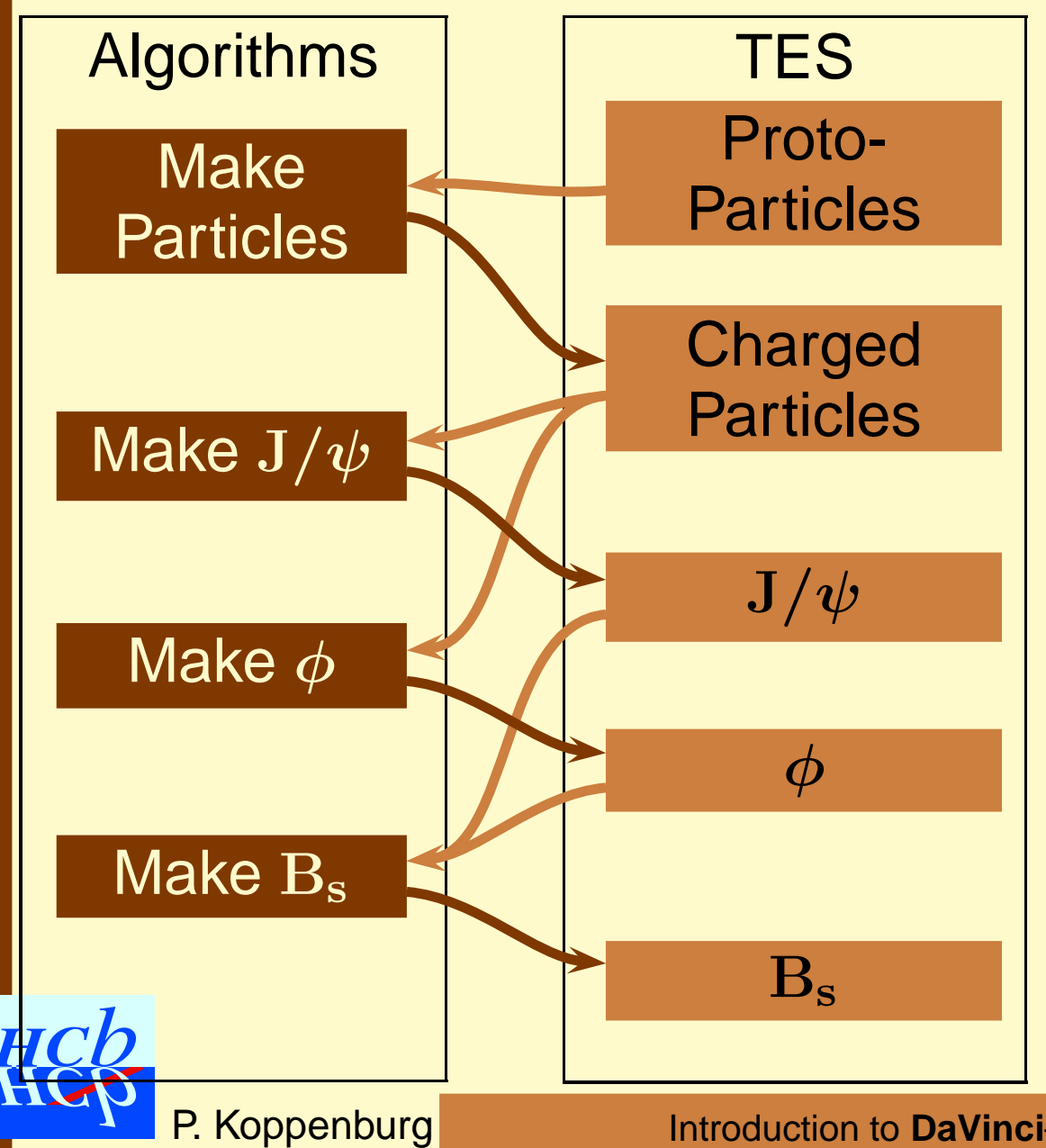

One could write a single algorithm that makes particles, combines  $\mu$  into  $\mathrm{J}/\psi$  and  $\bold K$  into  $\boldsymbol \phi$  and then makes the  $\rm B_s.$ 

This is not a good idea!

It is much better to write <sup>a</sup> simple algorithm for each task and to save the intermediate data in the transient event store (TES)

# **Design it**

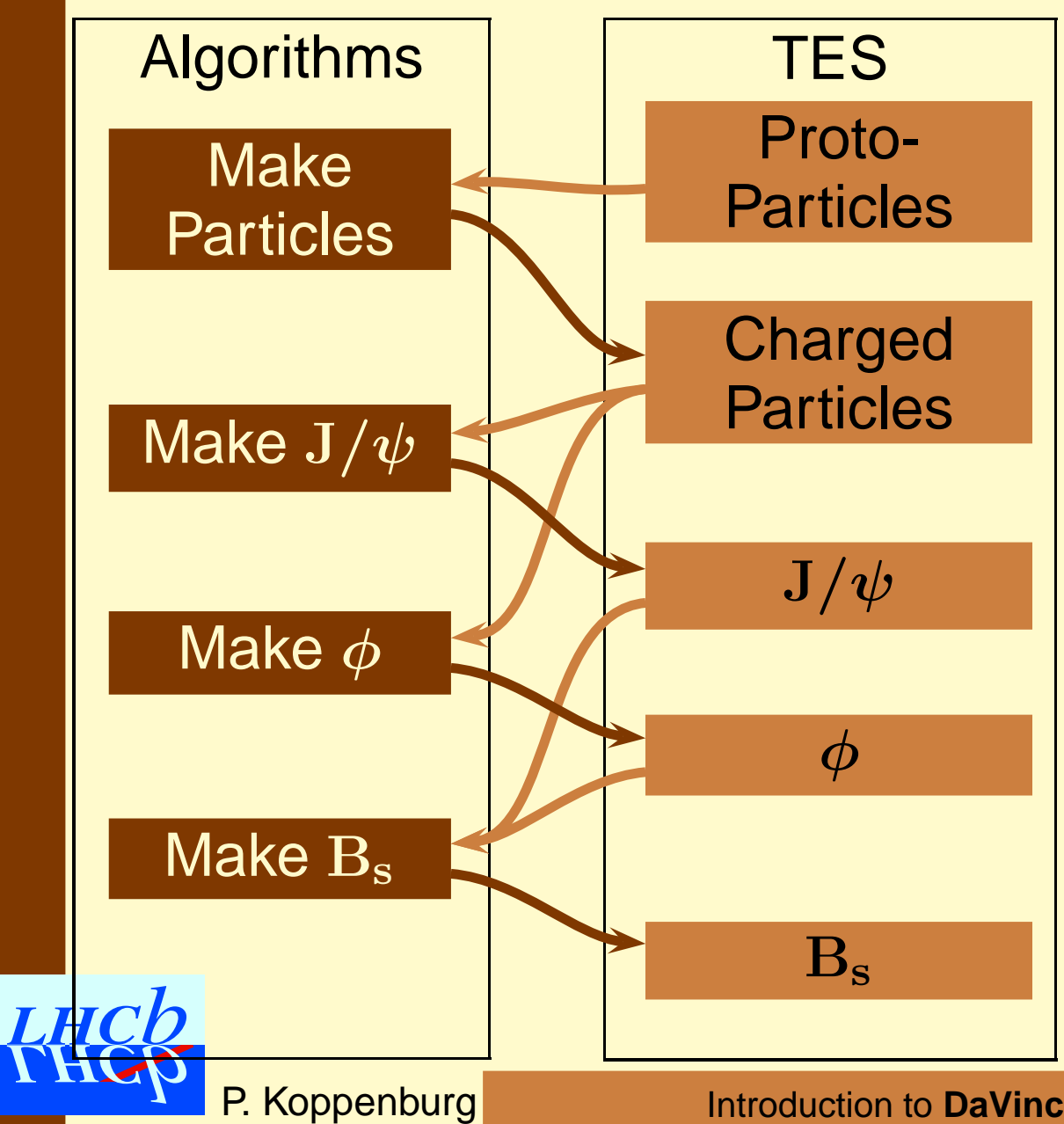

- $\bullet$  Algorithms have as many inputs as needed, but only one output
- TES locations can be read by any algorithm, but only one can write to them

Let's start to write the chain!

# **Locations in the TES**

The output of an algorithm called "<code>MyAlgo</code>" is saved in

- /Event/Phys/MyAlgo/Particles and
- /Event/Phys/MyAlgo/Vertices

Algorithm instance names have to be unique  $\rightarrow$  particles will be stored in different locations.

This becomes important if you want to test the correlation of your  $B_s \rightarrow J/\psi \phi$  selection with the TDR selection of B  $\rightarrow$  $J/\psi K_S^0$ , or test the efficiency of the HLT  $J/\psi$  selection.

> **Make sure all algorithm names are unique!** It is mandatory for the stripping.

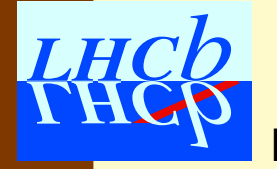

### **Get the Tutorial package**

Get the latest version of the Tutorial/Analysis package.

- > cd \$HOME/cmtuser/
- > getpack Tutorial/Analysis v4
- > cmt config
- > cmt br make
- > source setup.csh
- > echo \$ANALYSISROOT

/afs/cern.ch/.../cmtuser/Tutorial/Analysis/v4

> echo \$DAVINCIROOT

/afs/cern.ch/.../cmtuser/Phys/DaVinci/v12r3

### Or, if you don't have **DaVinci** in your area

/afs/cern.ch/lhcb/software/releases/DAVINCI/DAVINCI\_v12r3/Phys/DaVinci/v12

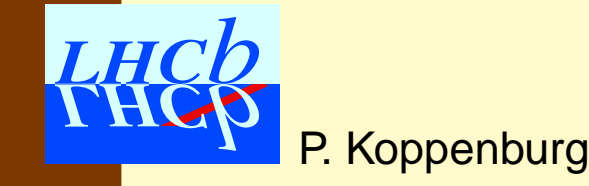

It's a good idea to start with the options. This gives the list of things to do:

cd \$ANALYSISROOT Open <sup>a</sup> file: emacs options/DVTutorial.opts

P. Koppenburg

It's a good idea to start with the options. This gives the list of things to do:

#include "\$DAVINCIROOT/options/DaVinciCommon.opts"

### Input the common initialisation

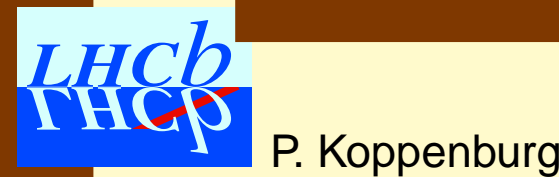

It's a good idea to start with the options. This gives the list of things to do:

```
#include "$DAVINCIROOT/options/DaVinciCommon.opts"
```

```
ApplicationMgr.DLLs += \{ "Analysis" \};
```
Don't forget the DLL of the package you just added to **DaVinci**

P. Koppenburg

It's a good idea to start with the options. This gives the list of things to do:

```
#include "$DAVINCIROOT/options/DaVinciCommon.opts"
```

```
ApplicationMgr.DLLs += \{ "Analysis" \};
```

```
#include "$DAVINCIROOT/options/DaVinciReco.opts"
```
### Include the reconstruction of ProtoParticles and primary vertices

P. Koppenburg

It's a good idea to start with the options. This gives the list of things to do:

#include "\$DAVINCIROOT/options/DaVinciCommon.opts" ApplicationMgr.DLLs  $+=$   $\{$  "Analysis"  $\}$ ; #include "\$DAVINCIROOT/options/DaVinciReco.opts" ApplicationMgr.TopAlg +=  $\{$  "GaudiSequencer/Tutorial"  $\}$ ;

### Let's start the  $\mathrm{B_s} \rightarrow \mathrm{J}/\psi \phi$  sequence

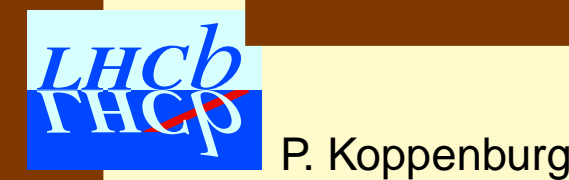
# **Start to write the options**

It's a good idea to start with the options. This gives the list of things to do:

```
#include "$DAVINCIROOT/options/DaVinciCommon.opts"
ApplicationMgr.DLLs += \{ "Analysis" \};
#include "$DAVINCIROOT/options/DaVinciReco.opts"
ApplicationMgr.TopAlg += { "GaudiSequencer/Tutorial" };
Tutorial.Members += \{ "PreLoadParticles" \};
```
#include "\$PARTICLEMAKERROOT/options/PreLoadParticles.opts"

### Use the default algorithm to make particles. We'll have a closer look later on.

P. Koppenburg

Introduction to **DaVinci**— November 2004 Software week – p. 22/85

# **Start to write the options**

It's a good idea to start with the options. This gives the list of things to do:

```
#include "$DAVINCIROOT/options/DaVinciCommon.opts"
ApplicationMgr.DLLs += \{ "Analysis" \};
#include "$DAVINCIROOT/options/DaVinciReco.opts"
ApplicationMgr.TopAlg += { "GaudiSequencer/Tutorial" };
Tutorial.Members += \{ "PreLoadParticles" \};
#include "$PARTICLEMAKERROOT/options/PreLoadParticles.opts"
Tutorial.Members += \{ "TutorialAlgorithm" \};
```
### This one we'll have to write. . .

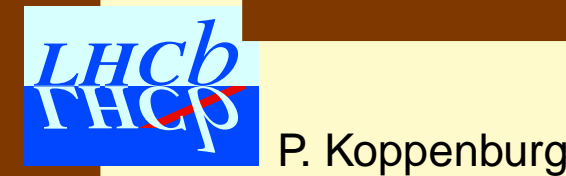

Introduction to **DaVinci**— November 2004 Software week – p. 22/85

# **Start to write the options**

It's a good idea to start with the options. This gives the list of things to do:

#include "\$DAVINCIROOT/options/DaVinciCommon.opts" ApplicationMgr.DLLs += { "Analysis" }; #include "\$DAVINCIROOT/options/DaVinciReco.opts"

ApplicationMgr.TopAlg += { "GaudiSequencer/Tutorial" };

Tutorial.Members +=  $\{$  "PreLoadParticles"  $\}$ ;

#include "\$PARTICLEMAKERROOT/options/PreLoadParticles.opts"

```
Tutorial.Members += \{ "TutorialAlgorithm" \};
```

```
EventSelector.Input = {
```
"DATAFILE='PFN:rfio:/castor/cern.ch/lhcb/DC04/00000543\_00000017\_5.ds TYP='POOL\_ROOTTREE' OPT='READ'"};

### Add some data to read. You get it from the [Bookkeeping.](http://lhcbdata.home.cern.ch/lhcbdata/bkk/)

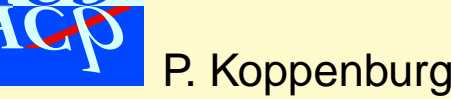

# **Let's write the algorithm**

**In** \$ANALYSISROOT **type** 

> emacs src/TutorialAlgorithm.{cpp,h} Emacs will ask you what you want to create. Answer (D) for [DVAlgorithm](#page-45-0) (twice) and you will get a template for a new algorithm that compiles nicely but does nothing at all.

Before you forget it, add the following line to src/Analysis\_load.cpp:

DECLARE ALGORITHM(TutorialAlgorithm)

Now go to cmt/ and recompile the package.

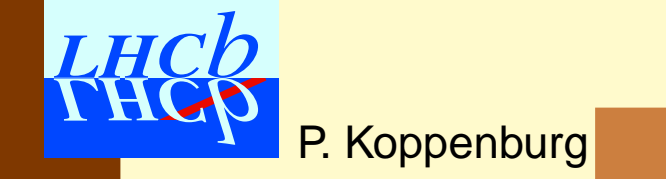

# **A look at the header file**

```
#include "DaVinciTools/DVAlgorithm.h"
class TutorialAlgorithm : public DVAlgorithm {
public:
  /// Standard constructor
  TutorialAlgorithm( const std::string& name, ISvcLocator* pSvcLocator );
  virtual ˜TutorialAlgorithm(); ///< Destructor
  virtual StatusCode initialize(); ///< Algorithm initialization
  virtual StatusCode execute (); ///< Algorithm execution
  virtual StatusCode finalize (); ///< Algorithm finalization
protected:
private:
```
- };
	- $\bullet$  It inherits from <code>[DVAlgorithm](#page-45-0)</code> , which provides the most frequently used tasks in <sup>a</sup> convenient way.
	- The constructor allows to initialise global variables (mandatory!) and to declare options.

• The three methods initialize(), execute(), finalize() control  $LHCD$  your algorithm. Feel free to add more!

### **Edit the header file**

Cuts should be defined by options, we hence need them to be data members of the algorithm. In TutorialAlgorithm.h:

private: double m\_JPsiMassWin ; ///< Mass window double m\_JPsiChi2 ; ///< Max J/psi chiˆ2

We will also need the J $/\psi$  PID, its mass and some statistics

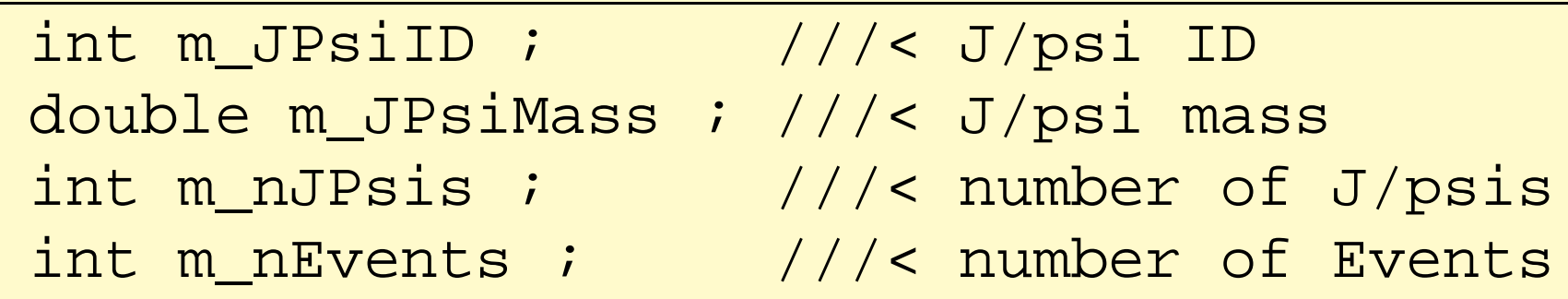

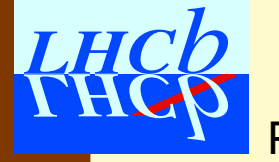

### **Constructor**

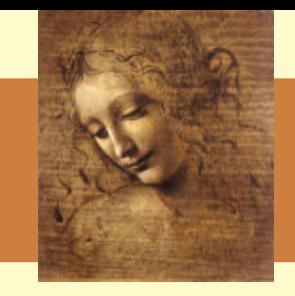

### All data members have to be initialised in the constructor

```
TutorialAlgorithm::TutorialAlgorithm(
   const std::string& name, ISvcLocator* pSvcLocator)
  : DVAlgorithm ( name , pSvcLocator )
    , m_JPsiID(0)
    , m_JPsiMass(0.)
    , m_nJPsis(0)
    , m_nEvents(0)
{
 declareProperty("MassWindow", m JPsiMassWin = 10.*GeV);
 declareProperty("MaxChi2", m_JPsiChi2 = 1000.);
}
```
- Options have to be defined with declareProperty
- All others can be initialised to <sup>a</sup> dummy value

**P** You can just ignore the destructor

 $\bullet$ 

# **Initialisation**

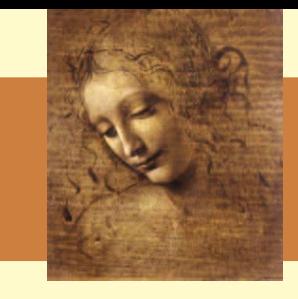

```
debug() << "==> Initialize" << endmsg;
ParticleProperty* m_psi = ppsvc() - \frac{1}{d} \cdot d' "J/psi(1S)" );
m_JPsiID = m_psi - >pdgID();
m JPsiMass = m psi->mass();
info() << "Will reconstruct " << m_psi->particle() << " (ID="
        << m_JPsiID << ") with mass " << m_JPsiMass << endreq ;
info() << "Mass window is " << m_JPsiMassWin << " MeV" << endreq ;
info() << "Max chiˆ2 is " << m_JPsiChi2 << endreq ;
```
- $\bullet\,$  To initialise the  ${\mathrm J}/\psi$  mass and PID you first need to find the particle properties of the  ${\mathrm J}/\psi.$
- [DVAlgorithm](#page-45-0) provides a pointer to the Particle Property Service ppSvc().
- $\bullet\,$  The name of the  ${\mathrm J}/\psi$  can be found in \$PARAMFILESROOT/data/ParticleTable.txt.

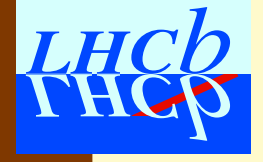

# **Initialisation**

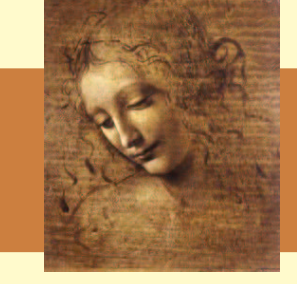

```
debug() << "==> Initialize" << endmsg;
ParticleProperty* m psi = ppSvc()->find( "J/psi(1S)" );
m JPsiID = m psi->pdgID();
m JPsiMass = m psi->mass();
info() << "Will reconstruct " << m_psi->particle() << " (ID="
       << m_JPsiID << ") with mass " << m_JPsiMass << endreq ;
info() << "Mass window is " << m_JPsiMassWin << " MeV" << endreq ;
info() << "Max chiˆ2 is " << m_JPsiChi2 << endreq ;
```
• From the IParticlePropertySvc class one can see in DoxyGen that there is <sup>a</sup> method

ParticleProperty \* find (const std::string &name);

• Then in ParticleProperty one locates: double mass() const int pdgID() const

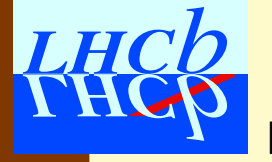

### **DVAlgorithm base-class**

A look at the [DoxyGen](http://lhcb-release-area.web.cern.ch/LHCb-release-area/DAVINCI/doc/html/class_d_v_algorithm.html) web page shows that [DVAlgorithm](#page-45-0) provides <sup>a</sup> lot of functionality (not all listed here):

IPhysDesktop\* desktop() const; IMassVertexFitter\* massVertexFitter() const; IVertexFitter\* vertexFitter() const; IGeomDispCalculator\* geomDispCalculator() const; IParticleFilter\* particleFilter() const; IParticlePropertySvc\* ppSvc() const; StatusCode setFilterPassed (bool); std::string getDecayDescriptor();

We will use some of them.

<span id="page-45-0"></span>P. Koppenburg

### **Execute**

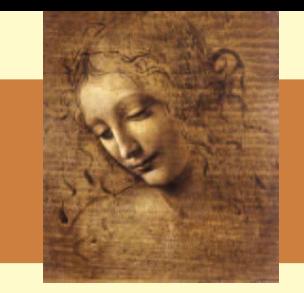

- 1. Take the particles from the TES location where the particle maker algorithm has put them
- 2. Keep only the ones we need, i.e. muons
- 3. Combine them to  ${\mathrm J}/\psi$ 's and fit the vertex
- 4. Apply some cuts
- 5. Save the selected  ${\mathrm J}/\psi$ 's to the TES
- 6. We probably also would like to fill some histograms

### For most of these tasks we have Tools.

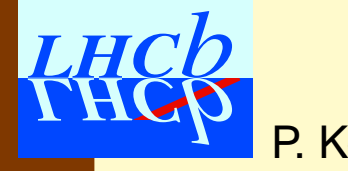

# **Zoology of DaVinci tools**

A Tool is <sup>a</sup> light weight object whose purpose is to help other components to perform their work.

- The particle filter and filter criteria are very useful tools: They allow to apply cuts steered by options.
- Vertexing tools: UnconstVertexFitter, LagrangeMassVertexFitter, LagrangeGeomVertexFitter . . .
- Geometrical tool
- Particle transporters
- Associators
- $\bullet$ .. .

### **The PhysDesktop**

The  $\mathtt{PhysDesktop}$  $\mathtt{PhysDesktop}$  $\mathtt{PhysDesktop}$  is a tool that controls the loading and saving of the particles that are currently used.

- It collects previously maked particles
- It produces particles and saves them to the TES when needed
- $\rightarrow$  It hides the interaction with the TES

To get the particles and vertices, just do

- const ParticleVector& parts <sup>=</sup> desktop()->particles();
- <span id="page-48-0"></span>• const VertexVector& parts <sup>=</sup> desktop()->vertices();

# **Get the particles**

```
// get particles. Filter muons.
const ParticleVector& parts = desktop()->particles();
ParticleVector MuPlus, MuMinus;
StatusCode sc = particleFilter()->filterNegative(parts,MuMinus);
if (sc) sc = particleFilter()->filterPositive(parts,MuPlus);
if (!sc) {
  err() << "Error while filtering" << endreq ;
  return sc ;
}
verbose() << "Filtered " << MuMinus.size() << " mu- and "
          << MuPlus.size() << " mu+" << endreq ;
```
- We get the particles from the [PhysDesktop](#page-48-0) tool
- Then we fill them into <code>ParticleVector</code> of  $\mu^-$  and  $\mu^+$ using the methods of the [ParticleFilter](#page-59-0) (see [DoxyGen\)](http://lhcb-release-area.web.cern.ch/LHCb-release-area/DAVINCI/doc/html/class_particle_filter.html)

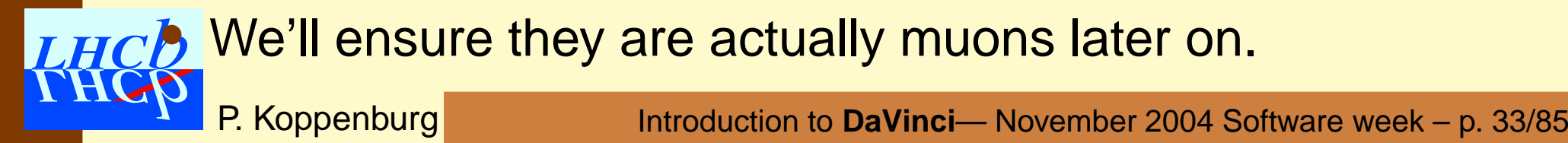

# **Combine the muons**

```
// combine mu+ and mu-
ParticleVector::const_iterator imup, imum;
for ( imum = MuMinus.begin() ; imum != MuMinus.end() ; ++imum ){
  for ( imup = MuPlus.begin() ; imup != MuPlus.end() ; ++imup ){
    HepLorentzVector twoMu = (*imup)->momentum() + (*imum)->momentum();
    verbose() << "Two muon mass is " << twoMu.m()/MeV << endreq ;
    if ( fabs ( twoMu.m() - m_JPsiMass ) > m_JPsiMassWin ) continue ;
  }
}
```
- Have a look at the [Particle](#page-22-0) class [DoxyGen](http://lhcb-release-area.web.cern.ch/LHCb-release-area/DAVINCI/doc/html/class_particle.html)
- ParticleVector is a typedef std::vector<Particle\*>

P. Koppenburg

 $\rightarrow$  Hence the non-intuitive (\*imup)->momentum() syntax

### **Vertex fit**

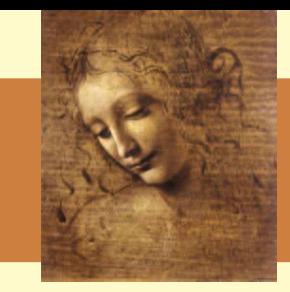

### Insert:

```
// vertex fit
Vertex MuMuVertex;
sc = vertexFitter()->fitVertex(*(*imup),*(*imum),MuMuVertex);
if (!sc){
  info() << "Failed to fit vertex" << endreq ; // no big deal
  continue ;
}
debug() << "Vertex fit at " << MuMuVertex.position()/cm
        << " with chi2 " << MuMuVertex.chi2() << endreq;
// chi2 cut
if ( MuMuVertex.chi2() > m_JPsiChi2 ) continue ;
```
• The vertexFitter() method returns a pointer to the unconstrained vertex fitter UnconstVertexFitter

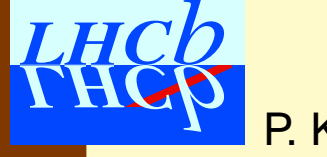

### **Create the candidate**

```
Particle Jpsi ;
sc = particleStuffer()->fillParticle(MuMuVertex,Jpsi,
     ParticleID(m_JPsiID));
Particle* pJpsi = desktop()->createParticle(&Jpsi);
info() << "Created J/psi candidate with m=" << Jpsi.mass()
       << " and chiˆ2=" << MuMuVertex.chi2() << endreq ;
if (!pJpsi){
  err() << "Cannot save particle to desktop" << endreq ;
  return StatusCode::FAILURE;
} else setFilterPassed(true);
```
- The ParticleStuffer tool makes particles from vertices. It is your job to provide the particle ID.
- $\bullet$  Then save the new created particle to the <code>[PhysDesktop](#page-48-0)</code>
- setFilterPassed(true) tells the algorithm that it has found what it is looking for.

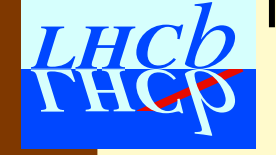

### **Save the new particles**

At the end put:

```
sc = desktop()->saveDesktop();
return sc;
```
This will save all *new* particles in the desktop.

The  $\mathtt{PhysDesktop}$  $\mathtt{PhysDesktop}$  $\mathtt{PhysDesktop}$  has also methods to save a given list of particles

ParticleVector myPsis *;* sc <sup>=</sup> desktop()->saveTrees( myPsis );

- sc <sup>=</sup> desktop()->saveTrees( m\_JPsiID );
- All particles and vertices will be saved to /Event/Phys/Jpsi2MuMu/Particles and /Event/Phys/Jpsi2MuMu/Vertices

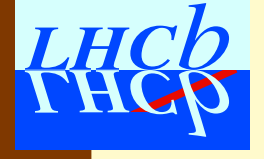

### **Particles and Vertices**

**The** <code>[Particle](#page-22-0) and</code> <code>[Vertex](#page-54-0) classes</code> depend on each other Vertex\* Particle::endvertex() ; SmartRefVector<Particle> & Vertex::products() ;

To navigate from <sup>a</sup> particle to its daughters do: SmartRefVector<Particle> themus = Jpsi.endVertex()->products() ;

and use themus as any  $\texttt{std}\texttt{::vector}$  of pointers.

Note: There is no direct link between [Particles](#page-22-0) .

<span id="page-54-0"></span>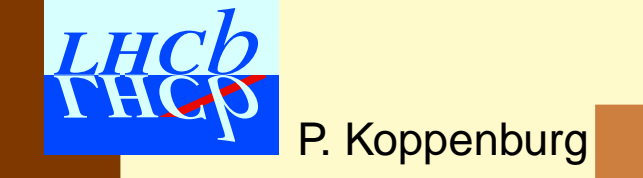

### **Finalize**

}

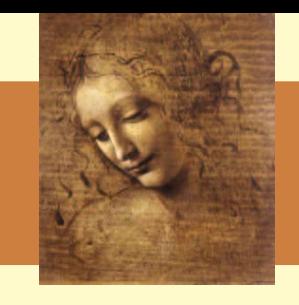

If you have incremented the counters m\_nEvents and m nJpsis you can print them at the end of the job:

```
StatusCode TutorialAlgorithm::finalize() {
```
debug() << "==> Finalize" << endmsg; info() << "Found " << m\_nJPsis << " J/psi in " << m\_nEvents << " events" << endreq; return StatusCode::SUCCESS;

P. Koppenburg Note: Unlike in GaudiAlgorithm, don't return GaudiAlgorithm::finalize() ; or similar. This is done in the sysFinalize() method of LHOVAlgorithm.

### **End of C++ part**

File Edit Options Buffers Tools C++ Help

#### $\emptyset \times \emptyset \leq \cdots \leq \emptyset$

#### // Main execution  $11$

StatusCode TutorialAlgorithm::execute() |

debug() << "--> Execute" << endmag; setFilterPassed(false); // Mandatory, Set to true if event is accepted. *<u>itm</u> <u>nEvents</u>:* 

// get particles. Filter maons. comst ParticleVector& parts = desktop()->particles(); ParticleVector MuPlus, MuMinus; StatusCode sc = particleFilter()->filterNegative(parts,MuMinus); if (ac) ac - particleFilter()->filterPositive(parts.MuPlus); if Carl I err() << "Error while filtering" << endreq ; return se / verbose() << "Filtered " << MiMinus.size() << " mu- and " << MbPlus.size() comment of endreg ; // combine mut and mu-ParticleVector::const\_iterator imup, imum; for ( inon - MaMinus.begin() ; imam !- MaMinus.end() ; ++inon ) ! for ( imap = MaPlus.begin() ; imap != MaPlus.end() ; ##imap !! HepLorentzVector twoMu - (\*imup)->momentum() + (\*imum)->momentum() ; verbose() << "Ivo muon mass is " << tvoMu.m()/MeV << endreg ;  $II$  mass  $cut$ 

if ( fabs ( twoMu.m() = m\_JPsiMass ( ) m\_JPsiMassWin ( continue ) // vertex fit Vertex MuMuVertex: ac - vertexFitter()->fitVertex(\*(\*inap),\*(\*inam),MaMaVertex);

if Cheff info() << "Failed to fit vertex" << endreq ; // no bid deal

continue : debug() << "Vertex fit at " << MuMuVertex.position()/cm

<< \* with chi2 \* << MiMiVertex.chi2() << endreq;  $//$  chi2 cut if ( MaMaVertex.chi2() > m\_JPsiChi2 ) continue ;

// make particle Particle Jpsi ; sc = particleStuffer()->fillParticle(MuMuVertex,Jpsi,ParticleID(m\_JPsiID)); Particle\* pJpsi = desktop()->createParticle(&Jpsi); infoll << "Created J/pai candidate with m=" << Jpsi.mass | << " and " \

co "chi^2-" oc MiMiVertex.chi2() oc endreg ; if ('pJpsi) | err() << "Cannot save particle to desktop" << endreg ;

return StatusCode: : FAILURE; setFilterPassed(true);

#### ++m\_nJPsis ;  $1 / l$  imp  $1 / 1$  imam

// save desktop ac - deaktop()->asveDeaktop(); return se:

P. Koppenburg

- We now have a complete algorithm.
- The execute() method still fits on <sup>a</sup> single page, but becomes a little longish to my taste
- If you'd like to split it in smaller methods, you're welcome. . .
- You can now compile it.
- The next step is to complete the options.

# **Options**

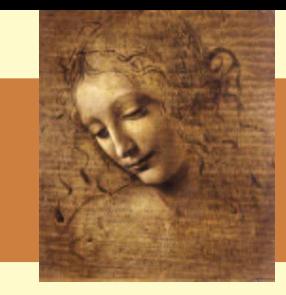

```
Tutorial.Members += \{ "PreLoadParticles" \};
[...]
Tutorial.Members += { "TutorialAlgorithm/Jpsi2MuMu" };
Jpsi2MuMu.PhysDesktop. InputLocations = { "Phys/PreLoadParticles" } ;Jpsi2MuMu.MassWindow = 50*MeV ;
Jpsi2MuMu.MaxChi2 = 100 ;
Jpsi2MuMu.OutputLevel = 3 ;
```
- We already have the PreLoadParticles and TutorialAlgorithm algorithms in the Tutorial sequence: Let's call it Jpsi2MuMu.
- Configure the cuts and the verbosity level.
- Tell the [PhysDesktop](#page-48-0) from where to take the particles.
- It automatically adds "/Event/" to the location if necessary.

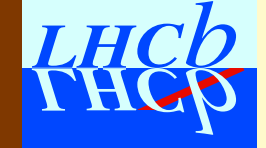

# **Particle Filtering**

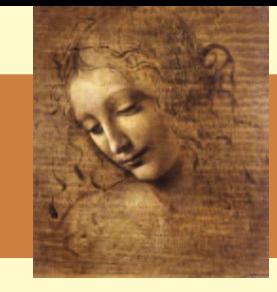

### Remember the particle filtering code:

ParticleVector MuPlus, MuMinus; StatusCode sc = particleFilter()->filterNegative(parts,MuMinus); if (sc) sc <sup>=</sup> particleFilter()->filterPositive(parts,MuPlus);

### We want to make sure that only muons will be used:

Jpsi2MuMu.ParticleFilter.CriteriaNames <sup>=</sup> { "PIDFilterCriterion/Muons" } ; Jpsi2MuMu.ParticleFilter.Muons.ParticleNames <sup>=</sup> {"mu+", "mu-"} ;

- $\bullet$  The <code>[ParticleFilter](#page-59-0) tool</code> accepts a list of filter criteria
- In this case we just want to filter according to PID
- $\rightarrow$  PIDFilterCriterion
	- Simply tell it what particles you need

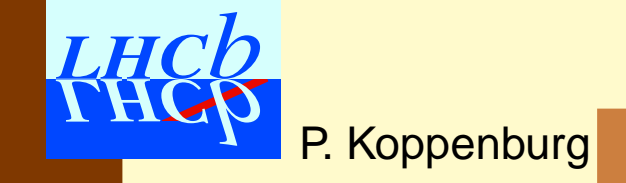

# **Particle Filtering**

#### The

[ParticleFilter](#page-59-0)is a very powerful tool that accepts many filter criteria, all based on the same interface IFilterCriterion.

In the [DoxyGen](http://lhcb-release-area.web.cern.ch/LHCb-release-area/DAVINCI/doc/html/class_i_filter_criterion.html) documentationyou have the full list of criteria.

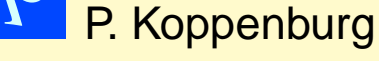

**LHCD** 

- FlightDistanceFilterCriterion
- $\bullet$  KinFilterCriterion:  $P,$   $P_T$
- LifetimeSignificanceFilterCriterion
- $\bullet$  Mass(Difference)FilterCriterion:  $m,$  $\Delta m$
- Momentum2FlightAngleFilterCriterion
- PIDFilterCriterion
- PVIPFilterCriterion: IP on primary vertices
- TrackTypeFilterCriterion
- TrueMCFilterCriterion: require tracks from <sup>a</sup> given decay
- VtxFilterCriterion: cut on the track's decay vertex
- <span id="page-59-0"></span>• BooleanFilterCriterion: allows to combine filter criteria

### **Run it**

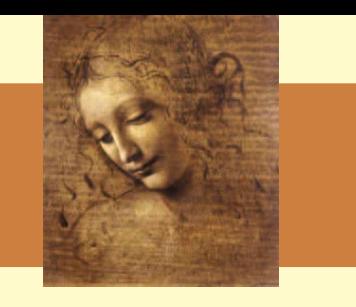

### > DaVinci ../options/DVTutorial\_1.opts | tee out

### In file out we find what we did at initialization:

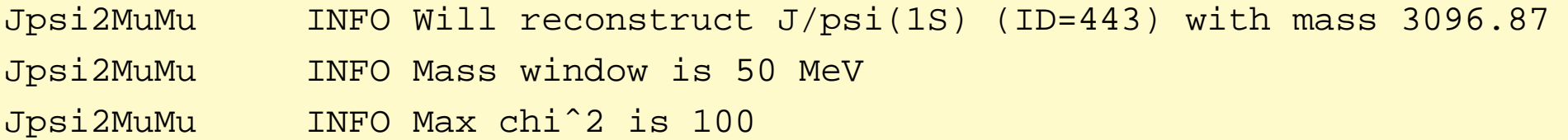

### In execute():

Jpsi2MuMu INFO Created J/psi candidate with m=3104.2 and chiˆ2=0.166344 Jpsi2MuMu INFO Created J/psi candidate with m=3089.36 and chiˆ2=0.5617

```
In finalize():
```
Jpsi2MuMu SUCCESS Passed 176 times in 500 calls  $\rightarrow$  (35.2+/-2.13587)%, rej Jpsi2MuMu INFO Found 176 J/psi in 500 events

The first line above is printed by <code>DVAlgo $\,$ ithm <code>based</code> on the  $\,$ </code> number of times execute() issued <sup>a</sup> IH setFilterPassed(true) or false.

# **Let's add histograms**

Since [DVAlgorithm](#page-45-0) inherits from GaudiHistoAlg, you can use the "on-demand" histogram booking service.

Add the following histogram at <sup>a</sup> convenient place:

plot(twoMu.m(),"DiMu mass",2.\*GeV,4.\*GeV);

And add <sup>a</sup> persistency in the options:

ApplicationMgr.HistogramPersistency <sup>=</sup> "HBOOK";

HistogramPersistencySvc.OutputFile <sup>=</sup> "DVHistos.hbook";

 $Jpsi2MuMu.HistoProduce = true$  ; // default anyway

Feel free to use ROOT as persistency if you prefer. Hbook is probably going to dissappear someday. . .

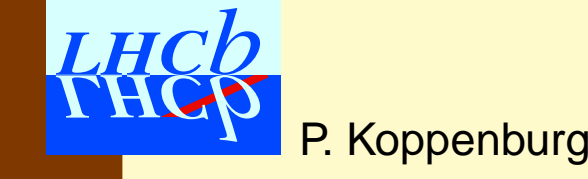

### **Histograms**

 $\bullet\,$  Here's the nice  ${\mathrm J}/\psi$ peak you get

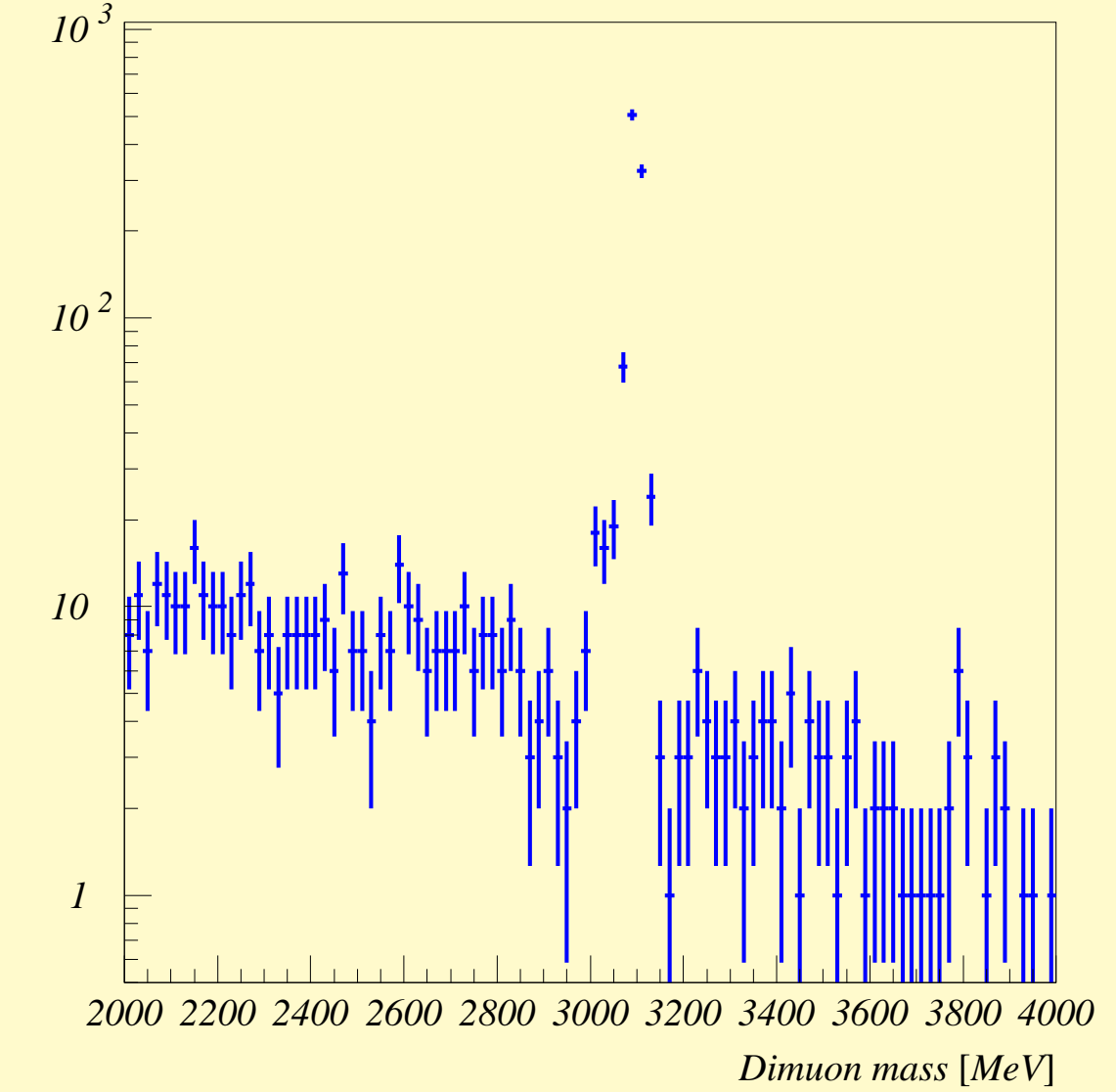

P. Koppenburg

Introduction to **DaVinci**— November 2004 Software week – p. 46/85

#### Introduction to **DaVinci**— November 2004 Software week – p. 46/85

**Histograms**

- $\bullet\,$  Here's the nice  ${\mathrm J}/\psi$ peak you get
- Exercise 1: You could add two histograms of the  $\mu$ 's  $P_T$ , one before the  $\mathrm{J}/\psi$  cuts and one after.

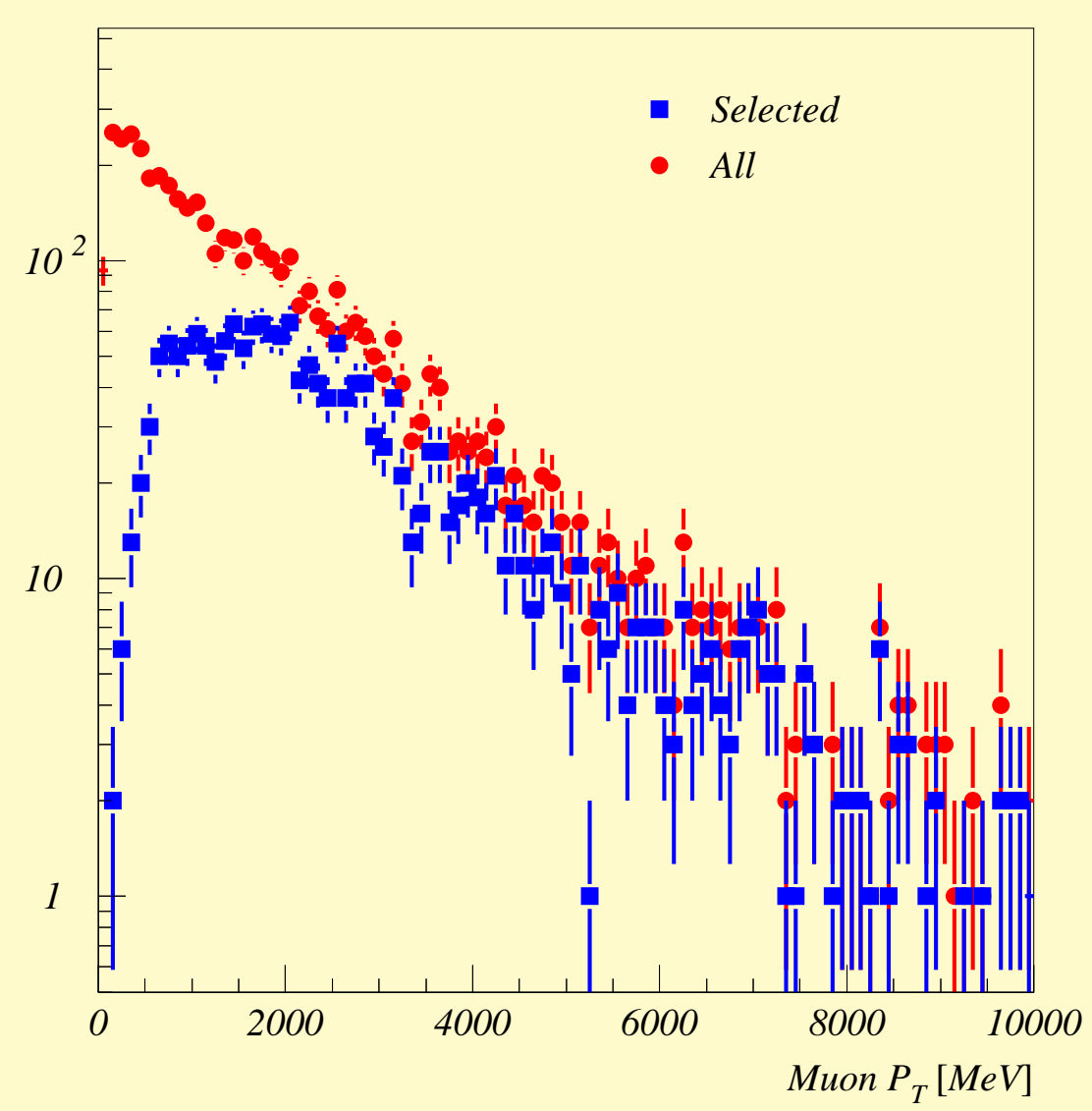

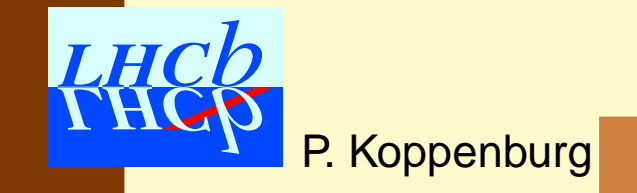

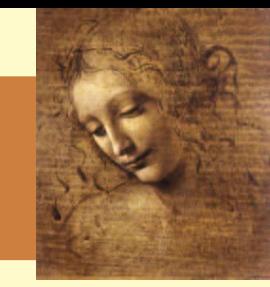

#### P. Koppenburg

### **Histograms**

- $\bullet\,$  Here's the nice  ${\mathrm J}/\psi$ peak you get
- Exercise 1: You could add two histograms of the  $\mu$ 's  $P_T$ , one before the  $\mathrm{J}/\psi$  cuts and one after.
- Exercise 2: That could encourage you to add a  $P_T$  cut to your  $\mu$  selection. You can do this by **LHCh** options only!

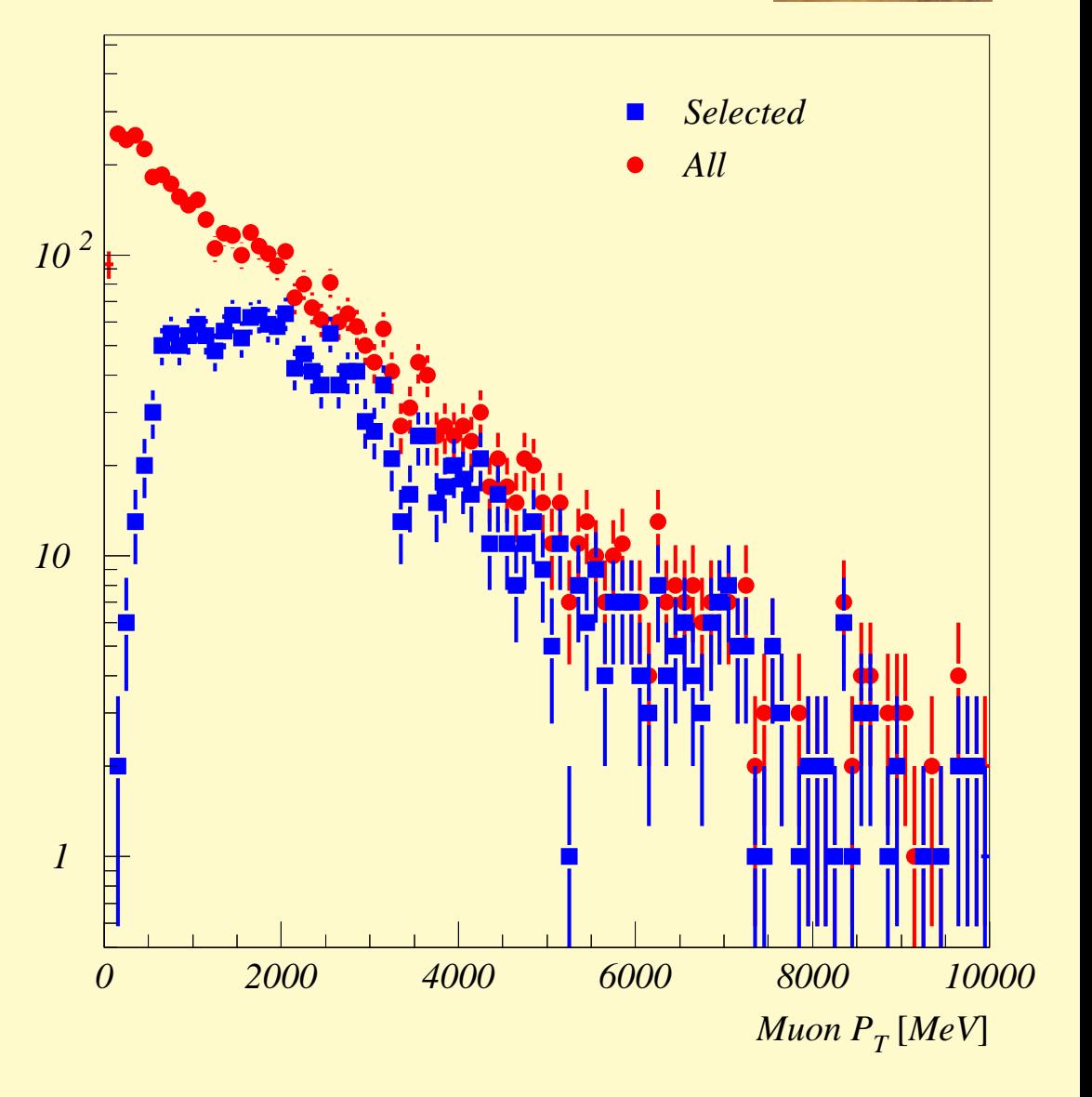

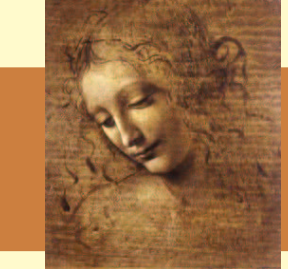

# **What we have learned so far**

- To configure <sup>a</sup> simple **DaVinci** job
- To write a simple DVAlgorithm
- To get and save data using the PhysDesktop
- To use tools to perform the common tasks
- To navigate in DoxyGen to find the class definitions

One more exercise: Adapt the TutorialAlgorithm so that one can re-use this algorithm to also reconstruct  $\phi \to \mathrm{KK}$ :

```
Tutorial.Members += { "TutorialAlgorithm/Jpsi2MuMu" };
Tutorial.Members += { "TutorialAlgorithm/Phi2KK" };
Phi2KK.PhysDesktop.InputLocations = { "Phys/PreLoadParticles" } ;
Phi2KK.ParticleFilter.CriteriaNames = { "PIDFilterCriterion/Kaons" } ;
<u>Phi</u>2KK.ParticleFilter.Kaons.ParticleNames = {"K+", "K-"} ;
```
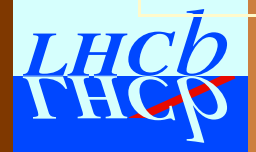

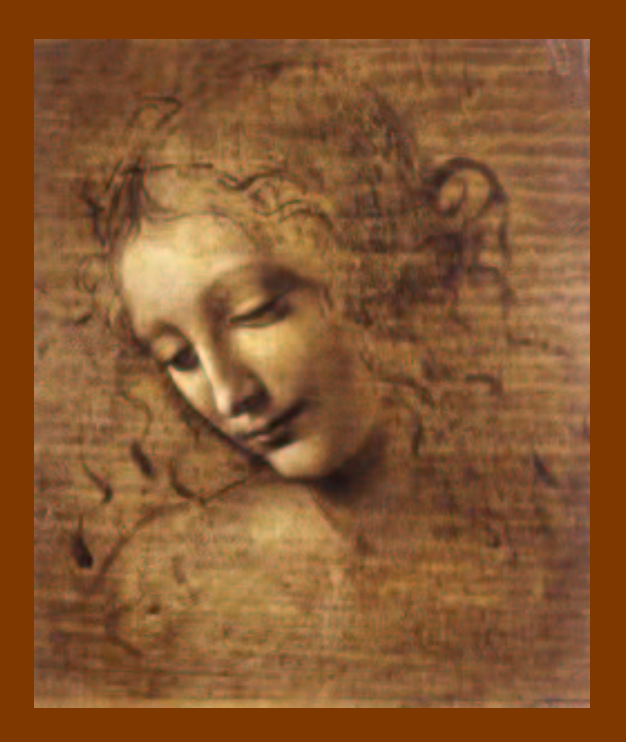

# Use and configure standard algorithms:

- More about the ParticleMaker
- $\bullet\,$  Make the  $\phi$  using common tools
- CombineParticles
- RefineSelection
- Common particles
- The SelResult object

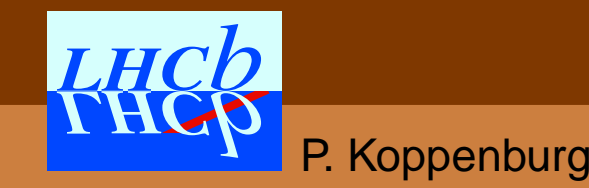

### **The ParticleMaker tools**

The IParticleMaker interface [\(DoxyGen](http://lhcb-release-area.web.cern.ch/LHCb-release-area/DAVINCI/doc/html/class_i_particle_maker.html)) is the base of several particle maker tools. They all make [Particles](#page-22-0) starting from [ProtoParticles](#page-21-0)

**CombinedParticleMaker:** makes particles from charged [ProtoParticles](#page-21-0)

**NoPIDsParticleMaker:** make particles ignoring PID

**PhotonFromMergedParticleMaker:** makes <sup>γ</sup> from merged  $\pi^0$ 

**(Cnv)PhotonParticleMaker:** make <sup>γ</sup>

**ParticleMakerSeq:** allow <sup>a</sup> sequence of particle makers

<span id="page-67-0"></span>**MCParticleMaker:** makes particles from MC truth MCParticles

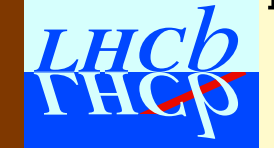

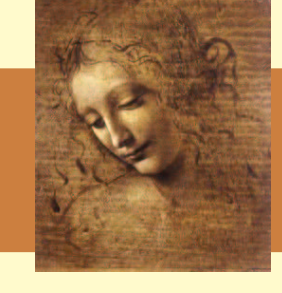

A [ParticleMaker](#page-67-0) can be declared to the [PhysDesktop](#page-48-0).

One could have defined a <code>[ParticleMaker](#page-67-0) to</code> Jpsi2MuMu, but it's more transparent to use PreLoadParticles.

### The options are:

Tutorial.Members += { "PreLoadParticles" }; PreLoadParticles.PhysDesktop.ParticleMakerType <sup>=</sup> "CombinedParticleMaker";

PreLoadParticles is <sup>a</sup> [DVAlgorithm](#page-45-0) with one <code>[ParticleMaker](#page-67-0) defined</code> that only saves the created particles.

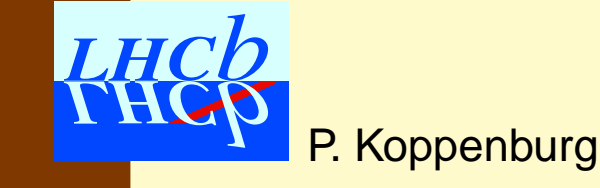

### **The CombinedParticleMaker**

The CombinedParticleMaker makes [Particles](#page-22-0) fromcharged [ProtoParticles](#page-21-0) combining the PID information of all detectors. It is documented from the **[DaVinci](http://lhcb-comp.web.cern.ch/lhcb-comp/Analysis/default.htm)** page.

The (main) options and default values are:

```
Particles = { "muon", "electron", "kaon", "proton", "pion" } ;
MuonSelection = "det='MUON' mu-pi='-8.0"' ;
ElectronSelection = "det='CALO' e-pi='0.0"' ;
KaonSelection = "det='RICH' k-pi='2.0' k-p='-2.0"' ;
ProtonSelection = "det='RICH' p-pi='3.0"' ;
PionSelection = "" ;
```
• Kaons for instance are made using the RICH with cuts:

$$
\mathrm{DLL}(\mathrm{K}-\pi)=\ln L(\mathrm{K})-\ln L(\pi)=\ln\frac{L(\mathrm{K})}{L(\pi)}
$$

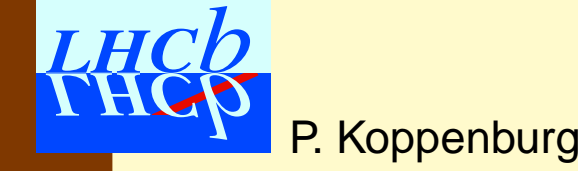

The CombinedParticleMaker makes [Particles](#page-22-0) fromcharged [ProtoParticles](#page-21-0) combining the PID information of all detectors. It is documented from the **[DaVinci](http://lhcb-comp.web.cern.ch/lhcb-comp/Analysis/default.htm)** page.

The (main) options and default values are:

```
Particles = { "muon", "electron", "kaon", "proton", "pion" } ;
MuonSelection = "det='MUON' mu-pi='-8.0"' ;
ElectronSelection = "det='CALO' e-pi='0.0"' ;
KaonSelection = "det='RICH' k-pi='2.0' k-p='-2.0"' ;
ProtonSelection = "det='RICH' p-pi='3.0"' ;
PionSelection = "" ;
ExclusiveSelection = true ;
```
• ExclusiveSelection means that only one [Particle](#page-22-0) is made for each [ProtoParticle](#page-21-0) , in the order of preference given in "Particles". This is <sup>a</sup> very LHC<sub>b</sub> dangerous option.

P. Koppenburg

### **Back to our example options**

We should have defined the cut on the muons in the particle maker rather than in the particle filter.

To make only muons and kaons:

```
{\tt Tutorial.Members ~+=~ \{~~ "PreLoadParticles" ~~ } \} ;
PreLoadParticles.PhysDesktop.ParticleMakerType =
                      "CombinedParticleMaker";PreLoadParticles.PhysDesktop.CombinedParticleMaker.Particles =
                     { "muon", "kaon" } ;
PreLoadParticles.PhysDesktop.CombinedParticleMaker.KaonSelection =
                     \{ "det='RICH' k-pi='2.0' k-p='-2.0'" };
PreLoadParticles.PhysDesktop.CombinedParticleMaker.MuonSelection =
                     {\{ "det='MUON' mu-pi='-10.0'" }; // looser
PreLoadParticles.PhysDesktop.CombinedParticleMaker.ExclusiveSelection
                      = false ;
```
This is bad practice: Here "PreLoadParticles" has <sup>a</sup> LH potentially conflicting name.

P. Koppenburg

Introduction to **DaVinci**— November 2004 Software week – p. 52/85
# **Build the** φ

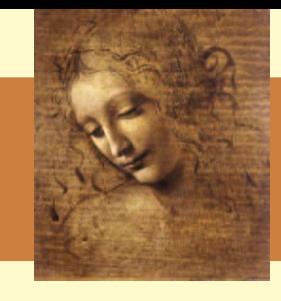

To make the  $\phi$  one can re-use the <code>TutorialAlgorithm</code> as in the suggested exercise

Or, one can use the generic CombineParticles algorithm.

- This algorithm reconstructs any (one-level) decay according to what is defined in the decay descriptor
- It requires one [FilterCriterion](#page-59-0) per input or output particle.
- It's actually written using **LoKi**

You'd better learn to use this algorithm: it might become mandatory for the next stripping!

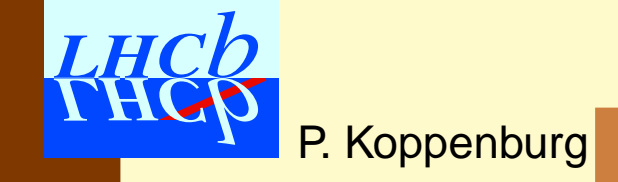

# **Build the** φ

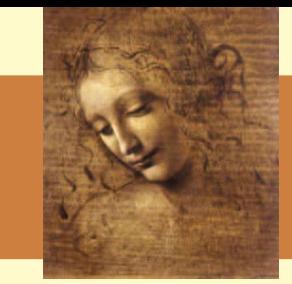

```
ApplicationMgr.DLLs += \{ "PhysSelections", "LoKi" };
//
Tutorial.Members += { "CombineParticles/Phi2KK" };
Phi2KK.PhysDesktop.InputLocations = { "Phys/PreLoadParticles" } ;
Phi2KK.DecayDescriptor = "phi(1020) \rightarrow K+ K-";
Phi2KK.Selections = {"K+ : PVIPFilterCriterion",
                      "K- : PVIPFilterCriterion",
     "phi(1020) : BooleanFilterCriterion/PhiFilter"};
Phi2KK.PVIPFilterCriterion.MinIPsignif = 2 ;
Phi2KK.PhiFilter.AndList = { "MassFilterCriterion",
                              "VtxFilterCriterion" };
Phi2KK.PhiFilter.MassFilterCriterion.Window = 20*MeV ;
Phi2KK.PhiFilter.VtxFilterCriterion.MaxChi2 = 100 ;
```
 $\bullet\,$  This selects  $\phi$  in a mass window of  $20~\mathrm{MeV}$  and with a  $\chi^2 > 100$ ,

 $\bullet\,$  made from kaons with a  $\rm IP/\sigma_{IP}>2$  on all reconstructed **LHCD** primary vertices.

## **Syntax of CombineParticles**

**DecayDescriptor:** Mandatory.

- Only simple decay descriptors understood!
- Add [ . . . ] cc if you want both combinations.

**Selections:** vector of strings of the type

- "particle : Criterion/Name" ;
- Use the BooleanFilterCriterion with no options when you don't want to filter anything
- All particles in the descriptor must be declared.
- Charge-conjugates are never implicit

```
CombineParticles.DecayDescriptor = "[rho(770)+ -> pi0 pi+]cc" ;
CombineParticles.Selections = { "rho(770)0 : MassFilterCriterion",
                                "pi+ : PVIPFilterCriterion",
```

```
"pi- : PVIPFilterCriterion", // !!!!
```

```
"pi0 : MassFilterCriterion" } ;
```
# **Build the**  $\mathbf{B}_\mathrm{s}$

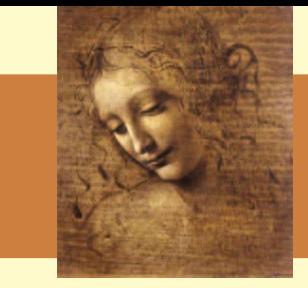

```
Tutorial.Members += { "CombineParticles/Bs2JpsiPhi" };
Bs2JpsiPhi.PhysDesktop.InputLocations = { "Phys/Phi2KK",
                                         "Phys/Jpsi2MuMu" } ;
Bs2JpsiPhi.DecayDescriptor = "B s0 -> phi(1020) J/psi(1S)";
Bs2JpsiPhi.Selections = {"B_s0 : BooleanFilterCriterion/BFilter",
                         "J/psi(1S) : BooleanFilterCriterion",
                         "phi(1020) : BooleanFilterCriterion"};
Bs2JpsiPhi.BFilter.AndList = { "MassFilterCriterion"
                             , "VtxFilterCriterion"
                             , "PVIPFilterCriterion" };
Bs2JpsiPhi.BFilter.MassFilterCriterion.Window = 50*MeV ;
Bs2JpsiPhi.BFilter.VtxFilterCriterion.MaxChi2 = 100 ;
Bs2JpsiPhi.BFilter.PVIPFilterCriterion.MaxIPsignif = 5 ;
Bs2JpsiPhi.BFilter.PVIPFilterCriterion.CutBestPV = true ;
```
 $\bullet~$  This selects  $\rm B_s$  in a mass window of  $50~\rm{MeV}$ , a  $\chi^2 > 100,$ and  $\mathrm{IP}/\sigma\mathrm{IP} < 5$  w.r.t the vertex it points to.

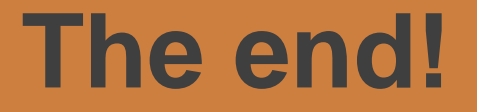

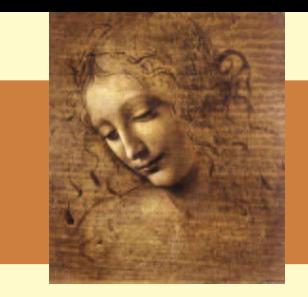

# That's the end of the selection!

We now have the full chain selecting  $\mathrm B_{\mathrm s} \rightarrow {\mathrm J}/\psi\phi$ 

We'll come back to it later when we discuss MC truth and efficiencies.

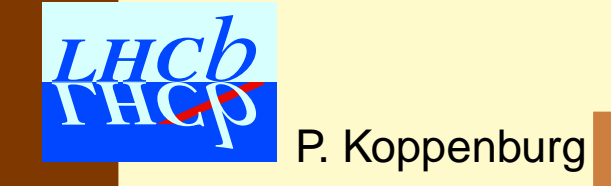

Introduction to **DaVinci**— November 2004 Software week – p. 57/85

## **RefineSelection**

<code>[RefineSelection](#page-77-0) allows</code> to filter particles from a given location in the TES.

Options:

**ParticleNames:** Vector of particle names.

- C.C. not implicit! (to be changed. . . ?)
- Non listed particles are not filtered, i.e. accepted!

**FilterNames:** Vector of [ParticleFilter](#page-59-0) names.

- Note that these are [ParticleFilter](#page-59-0) tools, not [FilterCriterion](#page-59-0) !
- Giving <sup>a</sup> dummy filter allows to merge several TES locations to one (this is done in the stripping, but not very useful now that [CheckSelResult](#page-85-0) exists).

CACCepted [Particles](#page-22-0) are cloned

<span id="page-77-0"></span>P. Koppenburg

### **RefineSelection example**

```
ApplicationMgr.DLLs += \{ "PhysSelections" };
ApplicationMgr.TopAlg += { "RefineSelection" };
RefineSelection.PhysDesktop.InputLocation = \{ "Phys/PreLoadParticles" \};
RefineSelection.ParticleNames = { "mu+", "mu-", "K+", "K-" }; // no c.c. !
RefineSelection.FilterNames = \{ "MuF", "MuF", "KF" , "KF" \};
```

```
RefineSelection.MuF.CriteriaNames = \{ "KinFilterCriterion" \} ;
RefineSelection.MuF.KinFilterCriterion.MinPt = 300 ;
```

```
RefineSelection.KF.CriteriaNames = { "KinFilterCriterion",
                                      "PVIPFilterCriterion" } ;
RefineSelection.KF.KinFilterCriterion.MinPt = 500 ;
RefineSelection.KF.PVIPFilterCriterion.MinIPsignif = 5.0 ;
```

```
This selects \mu with P_T > 300 \ {\rm MeV} and \rm K with
P_T > 500~{\rm MeV} and {\rm IP}/\sigma_{IP} > 5.
```
If there are pions in "Phys/PreLoadParticles", they will all pass!. . .But there's <sup>a</sup> solution.

Introduction to **DaVinci**— November 2004 Software week – p. 59/85

# **Cut on daughters**

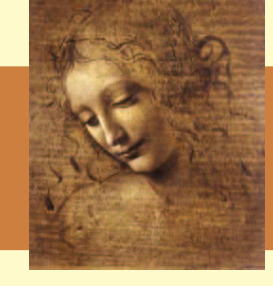

#### One very nice feature of [RefineSelection](#page-77-0) is that it allows to filter particles by cutting on its daughters:

```
HLTselBs2PhiPhi.Members += {"RefineSelection"} ;
RefineSelection.PhysDesktop.InputLocations = {\text{``Phys/HLTPhi''}}; // ThisRefineSelection.ParticleNames = {"phi(1020)", "K+", "K-"};
RefineSelection.FilterNames = {"PhiF", "KF", "KF"};
RefineSelection.KF.CriteriaNames = {"KinFilterCriterion",
                                      "PVIPFilterCriterion"} ;
```
RefineSelection.KF.KinFilterCriterion.MinMomentum <sup>=</sup> 1000.; // hlt tuned RefineSelection.KF.PVIPFilterCriterion.MinIPsignif <sup>=</sup> 1.; // hlt tuned

RefineSelection.PhiFilter.CriteriaNames <sup>=</sup> {"MassFilterCriterion"}; RefineSelection.PhiFilter.MassFilterCriterion.Window = 24\*MeV; // hlt tune There are actually no  $\bf K$  in <code>"Phys/HLTPhi":</code> The input are  $\phi$ , the output are  $\phi$ , but one cuts on the momentum of the K.

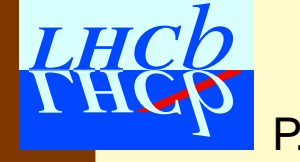

Don't get confused by the different syntax:

- [RefineSelection](#page-77-0) : 1 [ParticleFilter](#page-59-0) / particle
- CombineParticles : 1 [FilterCriterion](#page-59-0) / particle

```
CombineParticles.Selections = {        "phi(1020) : BooleanFilterCriterion/PhiF" ,
CombineParticles.PhiF.AndList = { "MassFilterCriterion",
```

```
"VtxFilterCriterion" };
```

```
CombineParticles.PhiF.MassFilterCriterion.Window = 20*MeV ;
CombineParticles.PhiF.VtxFilterCriterion.MaxChi2 = 100 ;
```
#### But:

```
RefineSelection.Particles = { "phi(1020)" } ;
\texttt{Refineselectron.FilterNames} = \{ "PhiFilter" \};
RefineSelection.PhiFilter.CriteriaNames = { "MassFilterCriterion",
                                               "VtxFilterCriterion" } ;
RefineSelection.PhiFilter.MassFilterCriterion.Window = 20*MeV ;
```
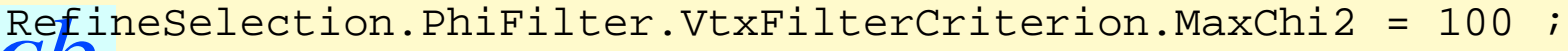

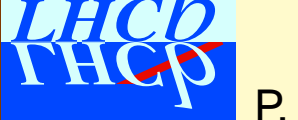

### **PIDFilter**

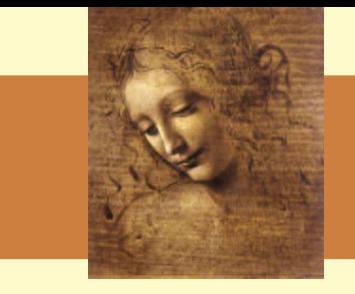

PIDFilter selects (or rejects) particles of <sup>a</sup> given PID. Options:

**ParticleNames:** Names of particles

### **Reject <sup>=</sup> false:** Keep them or reject them?

```
ApplicationMgr.TopAlg += { "Sequencer/SeqPreselMuon" };
SeqPreselMuon.Members = {
  "PreLoadParticles/Combined",
  "PIDFilter/FilterMuon",
  "RefineSelection/PreselMuon" };
```

```
FilterMuon.PhysDesktop.InputLocations = { "Phys/Combined" } ;
FilterMuon.ParticleNames = { "mu+", "mu-" } ;
FilterMuon.Reject = false i // default
```
### <code>FilterMuon</code> just filters  $\mu$  from the default LH PreLoadParticles, which is useful in the stripping.

P. Koppenburg

# **Listing continued**

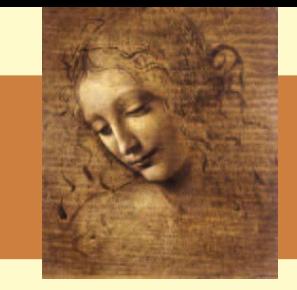

```
PreselMuon.PhysDesktop.InputLocations = {|\text{Phys/FilterMuon"}\};PreselMuon.ParticleNames = { "mu+", "mu-" };
PreselMuon.FilterNames = { "MuFilter", "MuFilter" };
```

```
PreselMuon.MuFilter.CriteriaNames = { "KinFilterCriterion" } ;
PreselMuon.MuFilter.KinFilterCriterion.MinPt = 3000 * MeV ; // from Hans
PreselMuon.MuFilter.KinFilterCriterion.MinMomentum = 5000 * MeV ; // from
```

```
PreselMuon.MuFilter.CriteriaNames += { "TrackTypeFilterCriterion" } ;
PreselMuon.MuFilter.TrackTypeFilterCriterion.Required in the image is <math>1 / 2</math> does
```

```
PreselMuon.MuFilter.CriteriaNames += { "PVIPFilterCriterion" } ;
PreselMuon.MuFilter.PVIPFilterCriterion.MinIPsignif = 5.0 ; // from Hans
```
This is the whole preselection for the "good muon" stream we have added to the stripping. It starts from the standard particle maker, selects muons and applies some cuts: 0 line of C++!

# **Common particles**

Some particles are already made for you, with options configured by the experts

 $\pi^0$  are made by the package <code>Phys/CommonParticles</code>

ApplicationMgr.DLLs  $+= \{$  "CommonParticles"  $};$ ApplicationMgr.TopAlg += { "ResolvedPi0Alg" }; #include "\$COMMONPARTICLESROOT/options/ResolvedPi0Alg.opts" ApplicationMgr.TopAlg += { "MergedPi0Alg" }; #include "\$COMMONPARTICLESROOT/options/MergedPi0Alg.opts"

### $\rm\,K^0_S\;$  are made by the package <code>Phys/Ks2PiPiSel</code>

#include "\$KS2PIPISELROOT/options/Ks2PiPiSel.opts"

## For tight  $K^0_S$ :

#include "\$KS2PIPISELROOT/options/bestKs2PiPiSel.opts"

 $J/\psi$  can be found PhysSel/Jpsi

. . . More to come

P. Koppenburg

Introduction to **DaVinci**— November 2004 Software week – p. 64/85

### **SelResult**

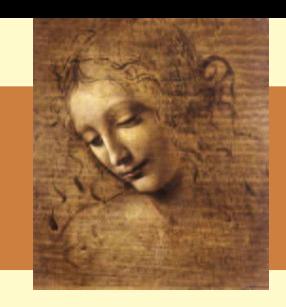

**Each** <code>[DVAlgorithm](#page-45-0) writes</code> out a <code>[SelResult](#page-84-0) object</code> containing

- the result of the FilterPassed output
- the decay descriptor
- the output location of the algorithm

All this is written to the TES in SelResultLocation::Default.

You can read the result of any algorithm from any algorithm or tool. You need:

```
#include "Event/SelResult.h"
```
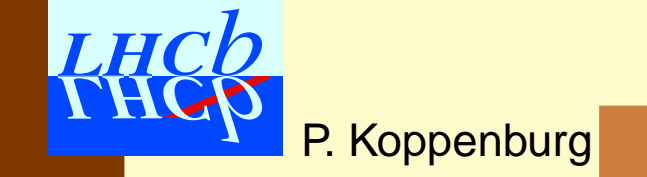

## **The SelResult object**

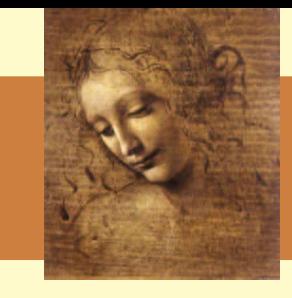

**Some algorithms read out the** <code>[SelResult](#page-84-0) object:</code>

- CheckSelResult reads the [SelResult](#page-84-0) of <sup>a</sup> given list of algorithms and allows to perform an and and or of these results. Useful if you want <sup>a</sup> sequencer to depend on an algorithm executed in another sequence.
- SelResultCorrelations prints <sup>a</sup> correlation table of efficiencies of various algorithms

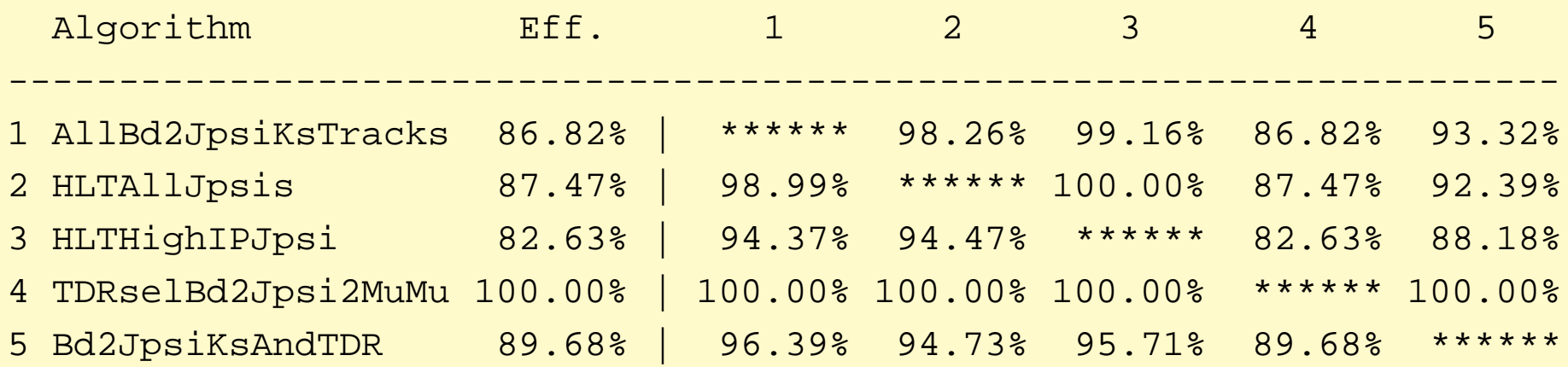

<span id="page-85-0"></span>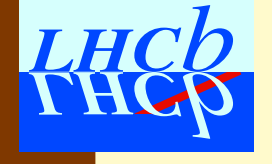

## **Ready-to-use option files**

Every option file beginning with DV is complete and can be used instead of DaVinci.opts. There are 141 available. Here are a few:

**DAVINCIROOT/options/DVWriteMiniDst.opts:** writes a mini-DST

- **DAVINCIROOT/options/DVReadMiniDst.opts:** reads it back
- **DAVINCIROOT/options/DVTriggerFilter.opts:** writes out events that pass L0 and L1.
- **PhysSel/\*/\*/options/DVTDRsel\*.opts:** execute TDR selection

**PhysSel/\*/\*/options/DVPresel\*.opts:** execute  $\not$  pre-selection

P. Koppenburg

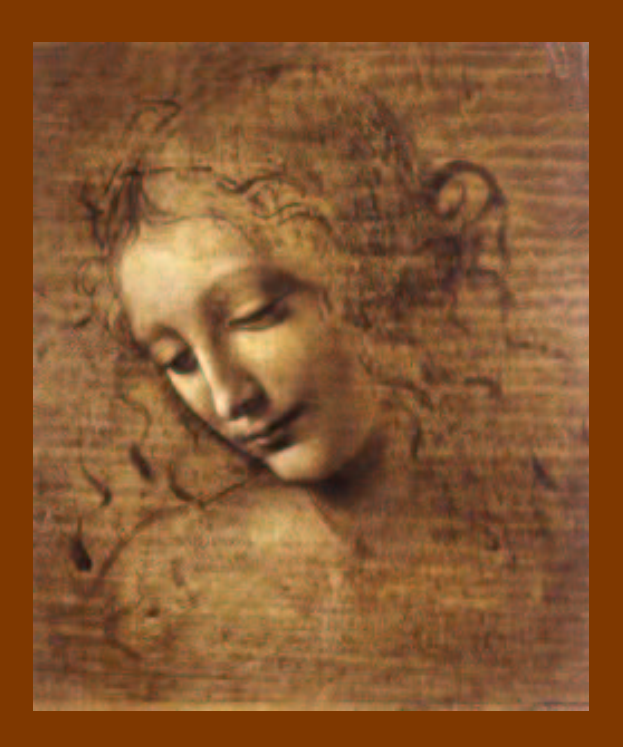

# Some more Tools:

- Vertex Fitters
- The Geometrical Tool
- About the Primary Vertices
- Reminder about Tools

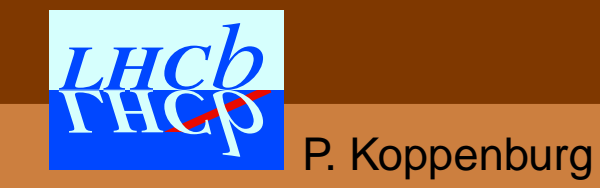

## **Vertex Fitters**

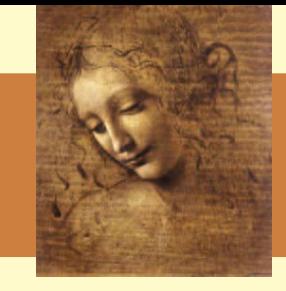

**UnconstVertexFitter:** IVertexFitterPerforms an unconstrained vertex fit.

**LagrangeMassVertexFitter:** IMassVertexFitter A kinematical constrained fit using Lagrange multipliers method with mass and geometrical constraint. If <sup>a</sup> particle has  $\Gamma > 1$  MeV, its daughters are used in the fit.

[DVAlgorithm](#page-45-0) interfaces them with vertexFitter() and massVertexFitter():

```
Particle JPsi;
```
Vertex PsiVertex;

```
ParticleVector TheMus = ...;
```

```
StatusCode sc = vertexFitter()->fitVertex(TheMus, PsiVertex);
```

```
sc = massVertexFitter()->fitWithMass ("J/psi(1S)", TheMus,
```

```
PsiVertex, JPsi) ;
```
There are also methods with 2–4 particles as input.

P. Koppenburg

# **Geometrical Tool**

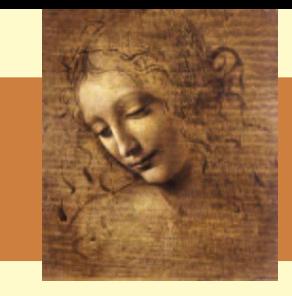

- **The GeomDispCalculator tool** (IGeomDispCalculator) is interfaced by geomDispCalculator() in [DVAlgorithm](#page-45-0) .
- $\rightarrow$  It allows to calculate distances between  $\texttt{Particles}$  $\texttt{Particles}$  $\texttt{Particles}$  and [Vertices](#page-54-0) .

```
Particle Mu1, Mu2;
Vertex PV, JpsiVx;
double ip, dca, v2v, err;
StatusCode sc = geomDispCalculator()->calcImpactPar(Mu1, PV, ip, err);
sc = geomDispCalculator()->calcCloseAppr(Mu1, Mu2, dca, err);
sc = geomDispCalculator()->calcVertexDis( PV, JpsiVx, v2v, err ) ;
```
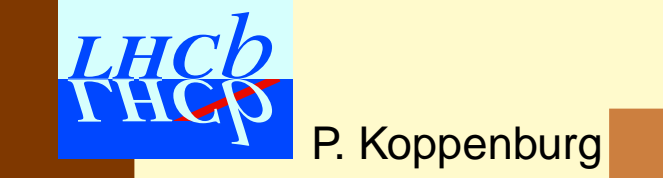

# **Primary vertex**

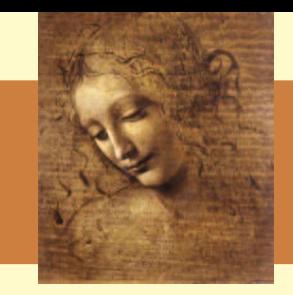

#### To get the primary vertices:

```
Vertices* PV = get<Vertices>(VertexLocation::Primary));
for (iv=PV->begin();iv!=PV->end();++iv) {
  Vertex* v = *iv;
  double ip = -1 ,ipe = -1.;
  StatusCode sc = geomDispCalculator()->calcImpactPar(
      *part, *(*iv), ip, ipe);
}
```
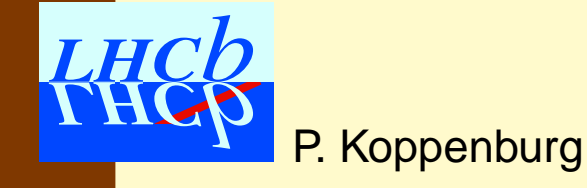

Introduction to **DaVinci**— November 2004 Software week – p. 71/85

# **Reminder about Tools**

All this assumes that you use these tools from [DVAlgorithm](#page-45-0) and that you need only one of each kind. If you use these tools from <sup>a</sup> simple GaudiAlgorithm or from <sup>a</sup> tool, or you need more than one, you will need to delare them yourself. This is very easy now:

#include "DaVinciTools/IGeomDispCalculator"

#include "DaVinciTools/IFilterCriterion"

```
IGeomDispCalculator* m_geom =
```
tool<IGeomDispCalculator>("GeomDispCalculator");

```
std::string m_myFCname = "PVIPFilterCriterion" ;
```

```
IFilterCriterion* i_myFC =
```
tool<IFilterCriterion>( m\_myFCname, this );

Here you could pass "PVIPFilterCriterion" as an **T.Hobtion.** 

P. Koppenburg

# **Practical example**

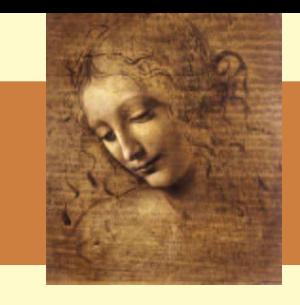

**If you need several** <code>[ParticleFilter](#page-59-0) tools</code> in a [DVAlgorithm](#page-45-0), you need to declare some yourself

```
declareProperty( "ParticleFilter1",
```

```
m MuFilterName = "MuFilter" );
```

```
declareProperty( "ParticleFilter2",
```

```
m JpsiFilterName = "JPsiFilter" );
```

```
IParticleFilter* m_MuFilter = tool<IParticleFilter>
                  ("ParticleFilter", m_MuFilterName, this);
IParticleFilter* m_JpsiFilter = tool<IParticleFilter>
                  ("ParticleFilter", m_JPsiFilterName, this);
```
#### The options:

```
MyAlg.ParticleFilter1 = \{ "JPsiFilter" };
MyAlg.ParticleFilter2 = \{ "MuFilter" };
MyAlg.MuFilter.CriteriaNames = { "KinFilterCriterion" };
MyAlg.JPsiFilter.CriteriaNames = { "MassFilterCriterion" };
```
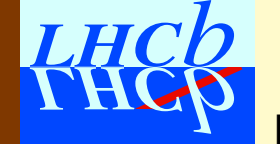

# **Tools**

- Have a look at the new **Gaudi** basics tutorial about writing tools
- Very often <sup>a</sup> light-weight tool is the simple solution to <sup>a</sup> complicated problem.
- Please use and write FilterCriterion tools
- And let me know when you have <sup>a</sup> new one to be released in **DaVinci**.

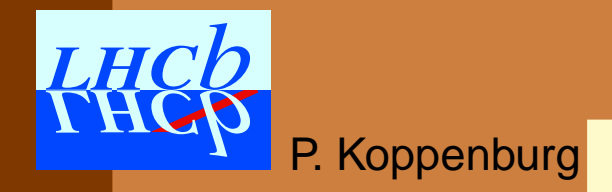

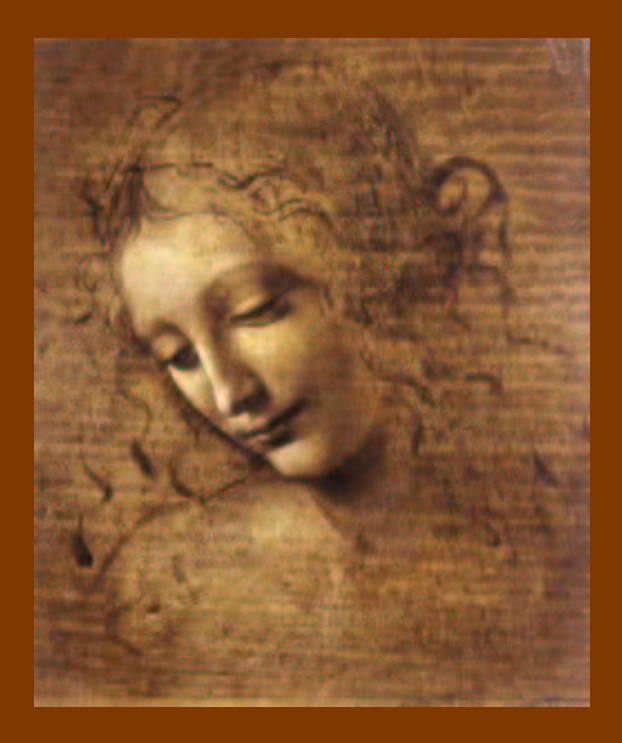

# MC truth:

- Efficiency algorithms
- DebugTool
- Decay Finder
- All this is based on the DaVinciAssociators  $\rightarrow$  see Philippe's talk

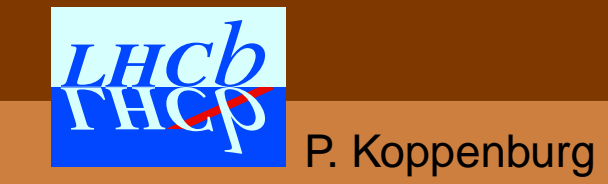

# **Efficiency algorithms**

**DaVinci** contains two algorithms that allow to calculate selection efficiencies

**MCEffBuilder:** efficiency

**EffSelCheck:** selection efficiencies

As we will not be using these algorithms on background, it's recommended to put the options in <sup>a</sup> separate file, to be put after the selection options.

#include "\$ANALYSISROOT/options/Efficiency.opts"

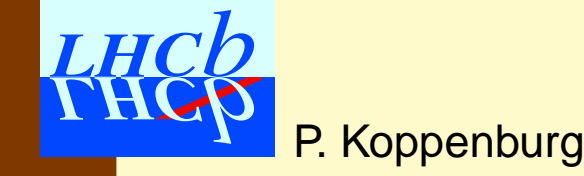

# **Reconstruction efficiency**

#### In \$ANALYSISROOT/options/Efficiency.opts, write

```
ApplicationMgr.TopAlg += \{ "MCEffBuilder/EffMcTruth" \};
EffMcTruth.MCDecay = " [B_s0 \rightarrow (phi(1020) \rightarrow 'K^+ \rightarrow K^-)](J/psi(1S) -> ^{\text{2}}mu+ \text{2}mu- {, gamma})]cc";
```
- It should not be in the Tutorial sequencer (or the efficiencies would all be 1 by construction)
- MCEffBuilder needs to know the decay descriptor of the decay.
- Decay descriptors are described on the web. Particles with a "^" are the ones to be reconstructed.
- But it's easier to steal them from the **EvtGen** decay file in [\\$LHCBRELEASES/DBASE/Gen/DecFiles/v6r3/dkfiles](http://lhcb-release-area.web.cern.ch/LHCb-release-area/DBASE/Gen/DecFiles/v6r3/dkfiles/)

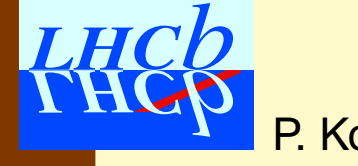

# **Reconstruction efficiency**

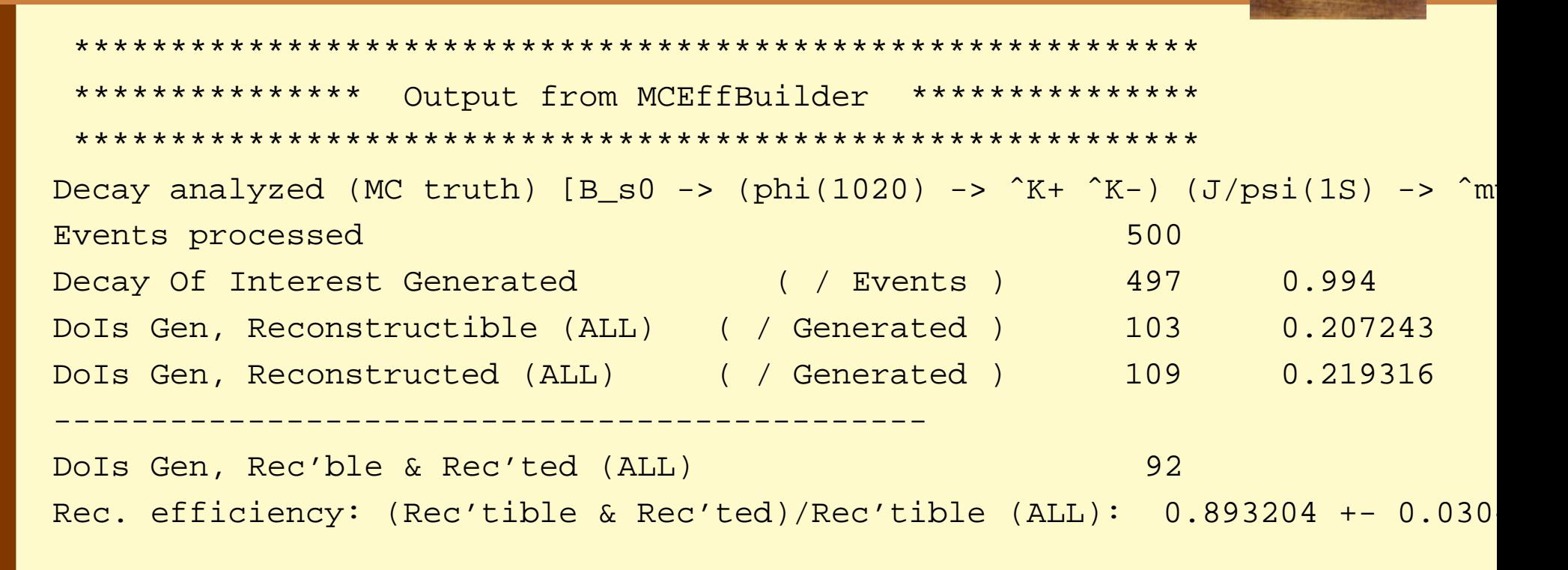

- $\bullet\,$  A long track is "reconstructible" if it has 3 $r$ , 3 $\phi$  in the Velo, and 1 $\boldsymbol{x}$ , 1 stereo clusters in each of the seeding stations.
- A track can be reconstructed although it is not reconstructible

### **• The full definitions are [here](http://lhcb-comp.web.cern.ch/lhcb-comp/Analysis/DaVinci/v8/recrecdefinition.htm)**

P. Koppenburg

# **Selection efficiency**

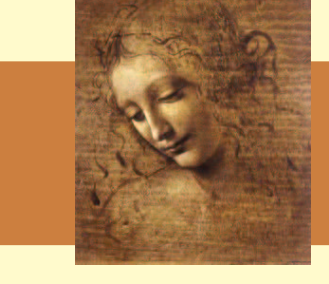

#### In "\$ANALYSISROOT/options/Efficiency.opts", write

```
ApplicationMgr.TopAlg += { "EffSelCheck/EffBs2JpsiPhi" };
EffBs2JpsiPhi.Histograms = true;
EffBs2JpsiPhi.MCDecay = "[B_s0 \rightarrow (phi(1020) \rightarrow 'K^+ \rightarrow K^-)(J/psi(1S) -> ^{\sim}mu+ ^{\sim}mu- \{, gamma\})]cc";
EffBs2JpsiPhi.SelDecay = "[B_s0 -> (phi(1020) -> K+ K-)
                              (J/psi(1S) \rightarrow mu+ mu-)]cc";
```
- The MC decay descriptor is the same as before.
- The selection decay is what we actually reconstruct. There are no "[ˆ](^)" needed.
- $\bullet\,$  <code>EffSelCheck</code> produces a histograms of  $m,\,P,\,P_T,\,z,\,r,\,$  $z_{\rm PV}$ ,  $r_{\rm PV}$ , decay distance and flight time for all initial and intermediate particles and for MC truth, selected and LHCh associated.

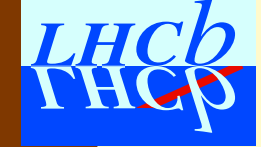

# **Selection efficiency**

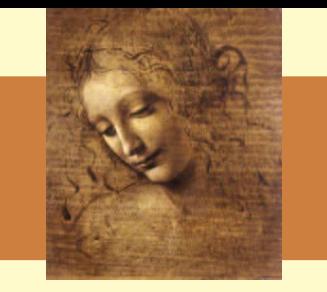

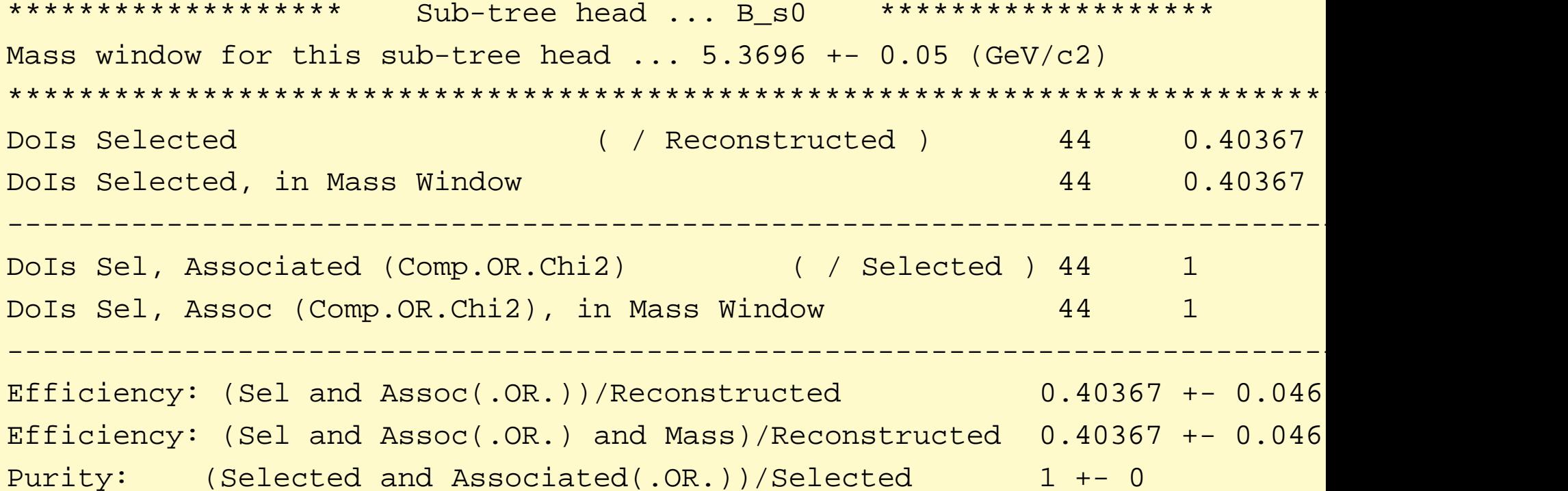

- Looking at the  $\mathrm{B_{s}}$ , we have 44 selected
- all being associated to truth
- $\bullet\,$  There are similar tables for  ${\mathrm J}/\psi$

## **The DebugTool**

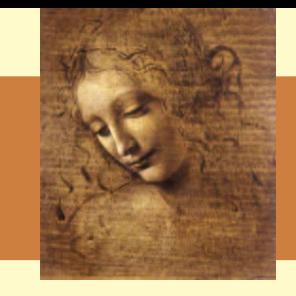

- The debug tool provides <sup>a</sup> human-readable dump of the event
- It works both with MC truth and with reconstructed particles
- It looks like this:

<span id="page-100-0"></span>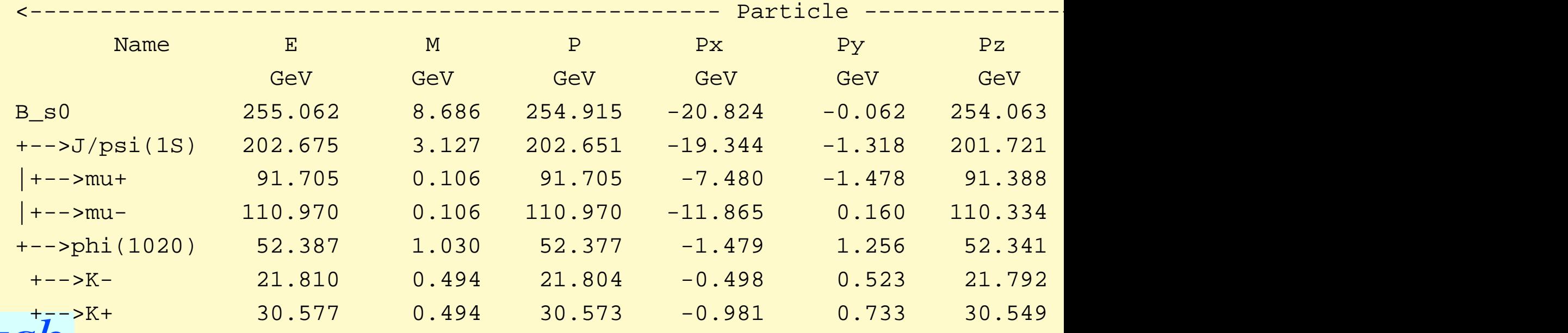

# **Debug algorithms**

### There are provided algorithms that call the debug tool: **DumpEvent:** No options. Dumps the whole MC event. **PrintTree:** Prints the reconstructed tree

 ${\tt Tutorial.Members ~+=~ \{~~ "PrintTree/PrintFoundBs"~~ } \}$  ; PrintFoundBs.DebugTool.Informations = "Name E M P Px Py Pz Pt phi Vz" PrintFoundBs.PhysDesktop.InputLocations =  $\{$  "Phys/Bs2JpsiPhi"  $\}$ ; PrintFoundBs.OutputLevel <sup>=</sup> 3 ;

#### **PrintMCTree:** Prints the MC decay tree of particles of <sup>a</sup> given ID

Tutorial.Members += { "PrintMCTree/PrintTrueBs" }; PrintTrueBs.DebugTool.Informations <sup>=</sup> "Name <sup>E</sup> <sup>M</sup> <sup>P</sup> Px Py Pz Pt phi Vz" ; PrintTrueB.ParticleNames <sup>=</sup> { "B\_s0", "B\_s˜0" } ; PrintTrueBs.OutputLevel <sup>=</sup> 3 ; PrintTrueB.Depth =  $2;$  // down to the K and mu

# **Using the debug tool**

The <code>DebugToo1 </code> can be used directly from an algorithm, for instance to print only when something goes wrong. It is not already present in [DVAlgorithm](#page-45-0).

• Declare it:

#include "DaVinciMCTools/IDebugTool.h"

• Use it:

```
IDebugTool* m_debug = tool<IDebugTool>( "DebugTool" );
m debug->printTree(part [, depth]);
m_debug->printAncestor(mcpart);
```
### • Configure it:

```
Jpsi2MuMu.DebugTool.Informations = "Name E M P P x Py P z Pt phi Vz" ;Jpsi2MuMu.DebugTool.PrintDepth = 3 ;
```
• There are other methods and options. Have <sup>a</sup> look at [DoxyGen](http://lhcb-release-area.web.cern.ch/LHCb-release-area/DAVINCI/doc/html/class_debug_tool.html).

# **Decay Finder**

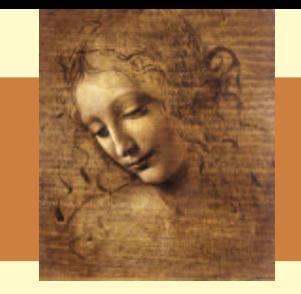

- The decay finder allows to find any decay in the event
- It works both on MC and reconstructed particles
- It uses a decay descriptor string. Look at the DOC.

### Practical example:

```
#include "DaVinciMCTools/I(MC)DecayFinder.h"
I(MC)DecayFinder* m_finder = tool<I(MC)DecayFinder>("(MC)DecayFinder") ;
const (MC)Particle *result = NULL;
while ( m_finder->findDecay( (mc)parts.result() ){
// the decay has been found
  m debug->printTree( result ) ;
}
```
#### Or just test if <sup>a</sup> decay is here:

```
bool found = m_debug->hasDecay( (mc)parts ) ;
```
# **Conclusion**

- $\bullet$  During the last year **DaVinci** evolved from <sup>a</sup> framework for writing selection code in C++ to <sup>a</sup> set of algorithms and tools that allow to perform many tasks with very little private code.
- If you feel something is missing. Please write something generic and add it to **DaVinci**!
- The evolution of **DaVinci** is now driven by the HLT.
	- Encourages the development of generic code
	- Forces common components to handle both on- and offline particles
	- Sets up a framework that can also be used for the stripping

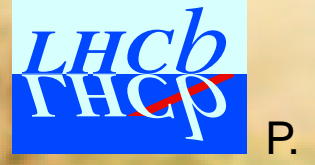